Pioneer

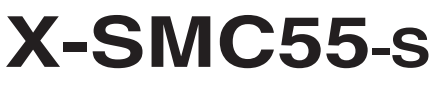

Système compact

Découvrez les nombreux avantages offerts en enregistrant votre produit en ligne maintenant sur **http://www.pioneer.fr** (ou **http://www.pioneer.eu**).

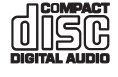

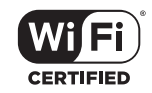

:dlna<sup>.</sup>

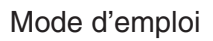

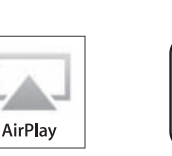

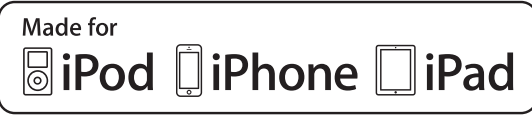

### **ATTENTION**

POUR ÉVITER TOUT RISQUE D'ÉLECTROCUTION, NE PAS ENLEVER LE COUVERCLE (NI LE PANNEAU ARRIÈRE). AUCUNE PIÈCE RÉPARABLE PAR L'UTILISATEUR NE SE TROUVE À L'INTÉRIEUR. CONFIER TOUT ENTRETIEN À UN PERSONNEL QUALIFIÉ UNIQUEMENT.

#### **AVERTISSEMENT**

**D3-4-2-1-1\_B1\_Fr**

Cet appareil n'est pas étanche. Pour éviter les risques d'incendie et de décharge électrique, ne placez près de lui un récipient rempli d'eau, tel qu'un vase ou un pot de fleurs, et ne l'exposez pas à des gouttes d'eau, des éclaboussures, de la pluie ou de l'humidité.

#### **AVERTISSEMENT**

Pour éviter les risques d'incendie, ne placez aucune flamme nue (telle qu'une bougie allumée) sur l'appareil.

## **PRÉCAUTION DE VENTILATION**

Lors de l'installation de l'appareil, veillez à laisser un espace suffisant autour de ses parois de manière à améliorer la dissipation de chaleur (au moins 20 cm sur le dessus, 10 cm à l'arrière et 10 cm de chaque côté).

## **AVERTISSEMENT**

Les fentes et ouvertures du coffret sont prévues pour la ventilation, pour assurer un fonctionnement stable de l'appareil et pour éviter sa surchauffe. Pour éviter les risques d'incendie, ne bouchez jamais les ouvertures et ne les recouvrez pas d'objets, tels que journaux, nappes ou rideaux, et n'utilisez pas l'appareil posé sur un tapis épais ou un lit.

**D3-4-2-1-7b\*\_A1\_Fr**

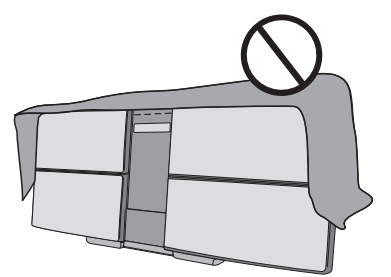

### **Milieu de fonctionnement**

Température et humidité du milieu de fonctionnement : De +5 °C à +35 °C (de +41 °F à +95 °F) ; Humidité relative inférieure à 85 % (orifices de ventilation non obstrués)

N'installez pas l'appareil dans un endroit mal ventilé ou un lieu soumis à une forte humidité ou en plein soleil (ou à une forte lumière artificielle).

**D3-4-2-1-7c\*\_A1\_Fr**

Avant d'employer cet appareil, vérifiez les informations de sécurité indiquées sur le fond de l'appareil et sur l'étiquette de l'adaptateur secteur. **D3-4-2-2-4\_B1\_Fr** Ce produit est destiné à une utilisation domestique générale. Toute panne due à une utilisation autre qu'à des fins privées (comme une utilisation à des fins commerciales dans un restaurant, dans un autocar ou sur un bateau) et qui nécessite une réparation sera aux frais du client, même pendant la période de garantie.

**K041\_A1\_Fr**

### **ATTENTION**

L'interrupteur **STANDBY/ON** de cet appareil ne coupe pas complètement celui-ci de sa prise secteur. Comme le cordon d'alimentation fait office de dispositif de déconnexion du secteur, il devra être débranché au niveau de la prise secteur pour que l'appareil soit complètement hors tension. Par conséquent, veillez à installer l'appareil de telle manière que son cordon d'alimentation puisse être facilement débranché de la prise secteur en cas d'accident. Pour éviter tout risque d'incendie, le cordon d'alimentation sera débranché au niveau de la prise secteur si vous prévoyez une période prolongée de non utilisation (par exemple avant un départ en vacances).

**D3-4-2-2-2a\*\_A1\_Fr**

### **ATTENTION**

Cet appareil est un produit laser de Classe 1, classé selon l'article IEC 60825-1:2007 relatif à la Sécurité des produits laser.

APPAREIL À LASER DE CLASSE 1

**D58-5-2-2a\_A2\_Fr**

### **AVERTISSEMENT**

Gardez les pièces de petite taille hors de la portée des bébés et des enfants. En cas d'ingestion accidentelle, veuillez contacter immédiatement un médecin.

**D41-6-4\_A1\_Fr**

#### **Rangez l'adaptateur secteur hors de portée des petits enfants.**

Le cordon de l'adaptateur secteur pourrait s'enrouler par accident autour du cou et causer un étouffement.

Pour éviter des dégâts à l'appareil ou des blessures personnelles, ne le soulevez pas en le tenant par son antenne réseau (LAN) sans fil.

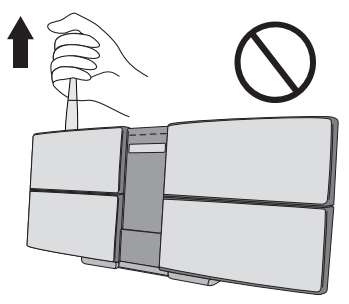

**D3-4-2-1-3\_A1\_Fr**

**D3-4-2-1-7a\_A1\_Fr**

#### **Information à destination des utilisateurs sur la collecte et l'élimination des équipements et batteries usagés**

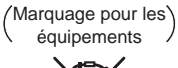

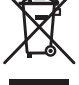

Exemples de marquage pour les batteries

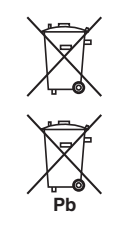

Ces symboles qui figurent sur les produits, les emballages et/ou les documents d'accompagnement signifient que les équipements électriques et électroniques et batteries usagés ne doivent pas être jetés avec les déchets ménagers et font l'objet d'une collecte sélective.

Pour assurer l'enlèvement et le traitement appropriés des produits et batteries usagés, merci de les retourner dans les points de collecte sélective habilités conformément à la législation locale en vigueur.

En respectant les circuits de collecte sélective mis en place pour ces produits, vous contribuerez à économiser des ressources précieuses et à prévenir les impacts négatifs éventuels sur la santé humaine et l'environnement qui pourraient résulter d'une mauvaise gestion des déchets.

Pour plus d'information sur la collecte et le traitement des produits et batteries usagés, veuillez contacter votre municipalité, votre service de gestion des déchets ou le point de vente chez qui vous avez acheté ces produits.

#### **Ces symboles ne sont valables que dans les pays de l'Union Européenne. Pour les pays n'appartenant pas à l'Union Européenne :**

Si vous souhaitez jeter ces articles, veuillez contacter les autorités ou revendeurs locaux pour connaître les méthodes d'élimination appropriées.

**K058a\_A1\_Fr**

# **Avertissement au sujet de l'adaptateur secteur Précaution concernant les ondes radio**

- Pour débrancher l'adaptateur secteur de la prise d'alimentation, veillez à bien saisir l'adaptateur par son boîtier. Si vous tirez sur le cordon d'alimentation, celui-ci peut s'endommager et présenter un risque d'un incendie, de choc électrique, et/ou d'électrocution.
- N'essayez pas de brancher ou de débrancher l'adaptateur secteur avec des mains humides. Ceci constitue un risque de choc électrique ou de mort par électrocution.
- Introduisez les broches de l'adaptateur secteur à fond dans la prise d'alimentation. Dans le cas où les broches de l'adaptateur secteur ne seraient pas introduites correctement, il pourrait se produire un dégagement de chaleur au niveau de la prise, avec un risque d'incendie. En outre, lorsque l'adaptateur secteur est branché à la prise d'alimentation, tout contact avec les broches constitue un risque d'électrocution.
- Ne branchez pas l'adaptateur secteur à une prise dans laquelle les broches ne seraient pas correctement maintenues bien qu'elles soient insérées à fond dans la prise. Il pourrait se produire un dégagement de chaleur au niveau de la prise, avec un risque d'incendie. Pour le remplacement d'une prise d'alimentation de votre installation domestique, veuillez contacter votre revendeur ou un technicien qualifié.
- Ne posez pas l'appareil, un meuble ou tout autre objet, sur le câble, et ne pincez pas le câble. Ne faites pas de nœud avec le cordon d'alimentation et ne l'attachez pas avec d'autres cordons ou câbles. Les câbles d'alimentation doivent être installés de façon à ce que l'on ne puisse pas marcher dessus. Un adaptateur secteur et/ou un cordon d'alimentation endommagé peut provoquer un risque d'incendie ou un choc électrique. Vérifier l'adaptateur secteur et le cordon d'alimentation de temps en temps. En cas d'endommagement, contactez le service après-vente PIONEER le plus proche ou votre revendeur local, pour remplacement.

Cet appareil utilise comme onde radio une fréquence de 2,4 GHz, c'est-à-dire une bande utilisée par d'autres systèmes sans fil (Fours à micro-ondes, téléphones sans fil, etc.).

Si des parasites apparaissent sur les images télévisées, il est possible que cet appareil (y compris ceux qu'il prend en charge) provoquent des interférences sur le connecteur d'entrée de votre téléviseur, les images vidéo, le tuner satellite, etc.

Dans ce cas, augmentez la distance entre la prise d'entrée d'antenne et cet appareil (y compris les produits pris en charge par cet appareil).

- Pioneer n'est pas responsable d'un mauvais fonctionnement du produit Pioneer compatible due à une erreur/défaillance de la connexion réseau et/ou de l'appareil raccordé. Veuillez contacter votre fournisseur de service Internet ou le fabricant du périphérique du réseau.
- Un abonnement payant auprès d'un fournisseur d'accès Internet est nécessaire pour utiliser Internet.

#### **NOTE IMPORTANTE SUR LE CABLE D'ALIMENTATION**

Tenir le câble d'alimentation par la fiche. Ne pas débrancher la prise en tirant sur le câble et ne pas toucher le câble avec les mains mouillées. Cela risque de provoquer un court-circuit ou un choc électrique. Ne pas poser l'appareil ou un meuble sur le câble. Ne pas pincer le câble. Ne pas faire de noeud avec le câble ou l'attacher à d'autres câbles. Les câbles d'alimentation doivent être posés de façon à ne pas être écrasés. Un câble abîmé peut provoquer un risque d'incendie ou un choc électrique. Vérifier le câble d'alimentation de temps en temps. Contacter le service après-vente PIONEER le plus proche ou le revendeur pour un remplacement.

# <span id="page-3-0"></span>Nous vous remercions d'avoir acheté ce produit Pioneer.

Veuillez lire attentivement ce mode d'emploi de manière à pouvoir utiliser votre modèle correctement. Lorsque vous avez terminé, rangez ces instructions en lieu sûr afin de pouvoir vous y référer à l'avenir.

# Table des matières

## 01 Préparatifs

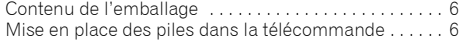

## 02 Les organes et leurs fonctions

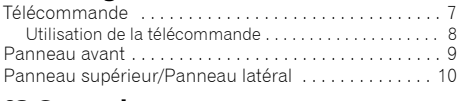

### 03 Connexions

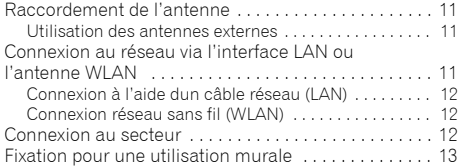

### 04 Pour commencer

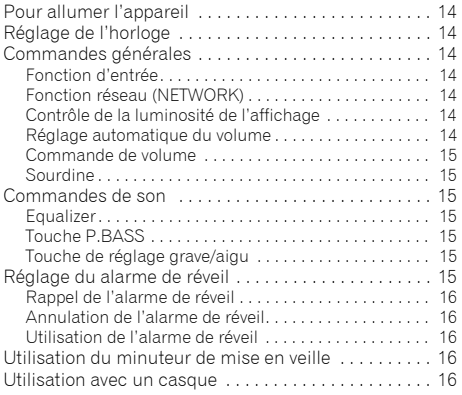

# [05 Lecture d'une source iPod/iPhone/iPad](#page-16-0)

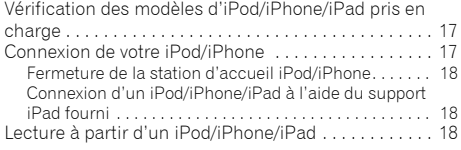

# 06 Lecture de disque

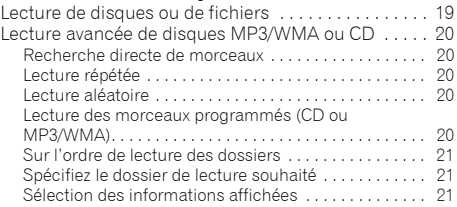

## 07 Lecture USB

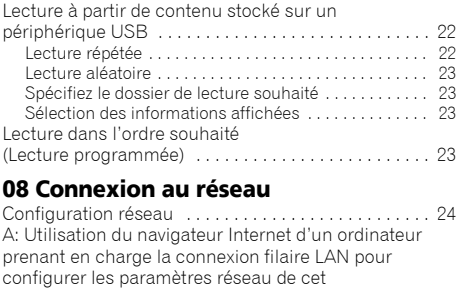

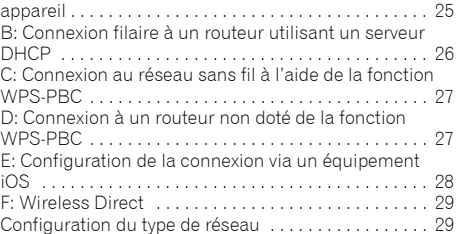

# 09 Internet Radio

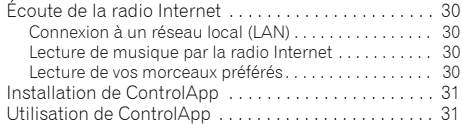

# [10 Music server \(serveur de musique\)](#page-31-0)

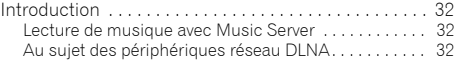

# 11 AirPlay

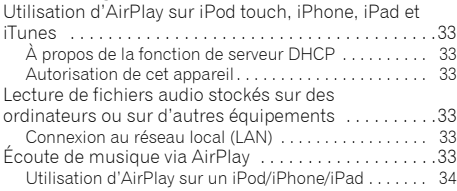

# 12 Utilisation du tuner

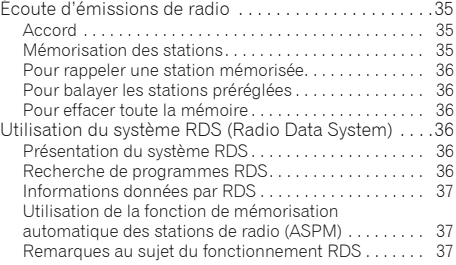

# 13 Autres raccordements

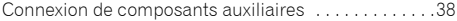

# 14 Informations supplémentaires

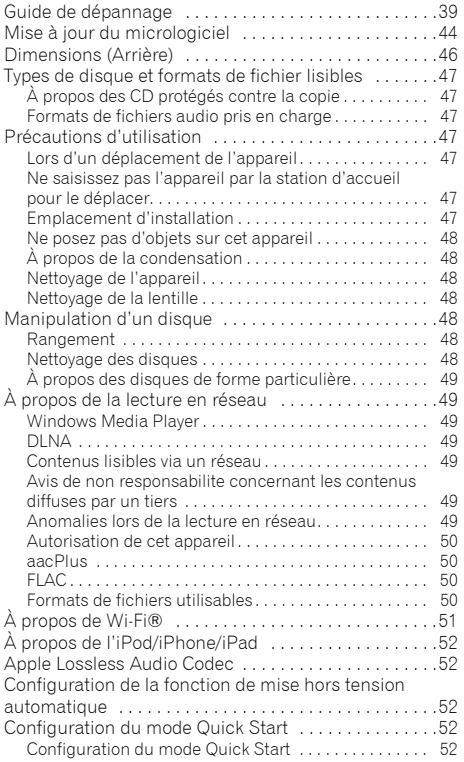

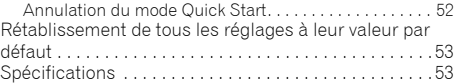

# <span id="page-5-0"></span>Chapitre 1 : Préparatifs

# Contenu de l'emballage

Veuillez vérifier que les accessoires suivants sont présents dans la boîte quand vous l'ouvrez.

- Télécommande
- Cordon d'alimentation
- Adaptateur secteur
- Piles « AAA (R03) » x 2
- Antenne FM à fil
- Support pour iPad
- Carte de garantie
- Guide rapide
- Mode d'emploi (CD-ROM)

## **B** Remarque

• CD-ROM: Lecture non prise en charge par cet appareil.

# Mise en place des piles dans la télécommande

**1 Ouvrez le couvercle arrière et insérez les piles comme sur l'illustration ci-dessous.**

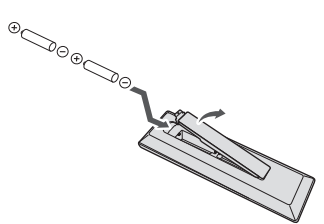

**2 Refermez le couvercle arrière.**

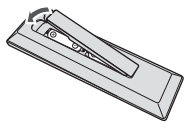

Les piles fournies avec l'appareil le sont afin de vous permettre de vérifier son fonctionnement ; il se peut donc qu'elles ne durent pas longtemps. Nous recommandons l'usage de piles alcalines, dont la durée de vie est supérieure.

## **A** ATTENTION

• Lors de l'insertion des piles, veillez à ne pas endommager les ressorts des bornes  $\ominus$  de chaque pile. Les piles risqueraient de fuir ou de surchauffer.

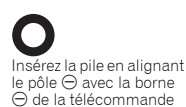

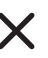

Si une pile force et déforme la borne  $\ominus$ , cela peut créer un risque de court-circuit de la pile alcaline.

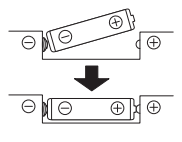

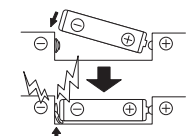

La borne  $\ominus$  est déformée

- N'utilisez que les piles spécifiées à l'exclusion de toute autre. N'utilisez pas non plus une pile neuve avec une pile usée.
- Lorsque vous insérez les piles dans la télécommande, orientez-les correctement, comme indiqué par les symboles de polarité ( $\oplus$  et  $\ominus$ ).
- Ne chauffez pas les piles, ne les ouvrez pas et ne les jetez pas au feu ou dans l'eau.
- Les piles peuvent avoir des tensions différentes, même si elles ont une taille et une forme identiques. N'utilisez pas ensemble différents types de piles.
- Pour éviter toute fuite d'électrolyte, retirez les piles si vous prévoyez de ne pas utiliser la télécommande pendant un certain temps (1 mois ou plus). Si une pile devait suinter, essuyez soigneusement l'intérieur du logement, puis insérez de nouvelles piles. Si l'électrolyte d'une pile devait couler et se répandre sur votre peau, nettoyez le liquide avec une grande quantité d'eau.
- Lorsque vous éliminez des piles / batteries usées, veuillez vous conformer aux normes gouvernementales ou aux règles des institutions publiques environnementales en vigueur dans votre pays ou région.

#### **• AVERTISSEMENT**

N'utilisez ni ne conservez les piles sous la lumière directe du soleil ou dans un endroit excessivement chaud, comme une voiture ou à proximité d'un appareil de chauffage. Les piles risqueraient de fuir, de surchauffer, d'exploser ou de s'enflammer. Leur durée de vie ou leur performance pourrait également être réduite.

# <span id="page-6-0"></span>Chapitre 2 :

# Les organes et leurs fonctions

# Télécommande

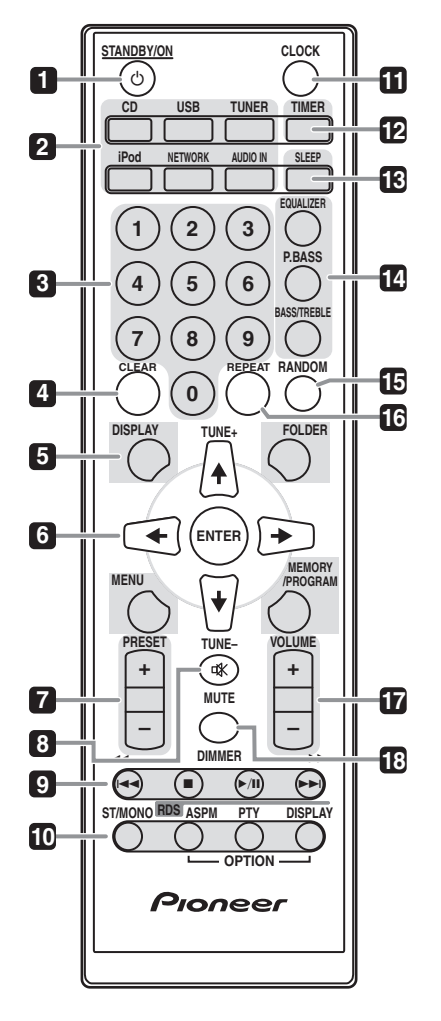

#### **1 CD STANDBY/ON**

Cette touche permet de mettre l'appareil en mode de veille et sous tension (page 14).

#### **2 Touches de fonction d'entrée**

Pour sélectionner la source d'entrée de cet appareil (pages 18, 19, 22, 24, 30, 32, 35 et 38).

#### **3 Touches numériques (0 à 9)**

Ces touches permettent d'entrer des numéros (page 20).

#### **4 CLEAR**

Pour effacer la programmation de lecture (pages 20 et 36).

#### **5 Touches de commande DISPLAY**

Appuyez pour changer l'affichage des morceaux en cours de lecture à partir d'une source CD ou USB (page 21).

#### **FOLDER**

Pour sélectionner le dossier souhaité sur un disque MP3/WMA ou sur un périphérique de stockage de masse USB (pages 21 et 23).

#### **MENU**

Pour accéder au menu.

### **MEMORY/PROGRAM**

Pour mettre en mémoire ou programmer un disque MP3/WMA (page 20).

### **6 /// (TUNE +/–), ENTER**

Utilisez ces touches pour sélectionner les paramètres du système, basculer entre les modes et confirmer les actions.

La touche **TUNE +/–** permet de rechercher/parcourir les fréquences de station de radio (page 35).

#### **7 PRESET +/–**

Ces touches permettent de sélectionner des stations de radio préréglées (page 35).

### **8 MUTE**

Permet de couper/restaurer le son (page 15).

#### **9 Touches de commande de la fonction de lecture**

Ces touches permettent de contrôler chacune des fonctions après avoir sélectionné la fonction désirée à l'aide des touches de fonctions d'entrée (page 19).

#### <span id="page-7-0"></span>**10 Touches de commande de préréglage Tuner ST/MONO**

Pour permuter entre le mode audio stéréo et le mode mono (page 35).

#### **RDS ASPM**

Pour effectuer une recherche automatique des stations de radio RDS (page 36).

#### **RDS PTY**

Permet de rechercher des programmes de type RDS (page 36).

#### **RDS DISPLAY**

Pour changer le mode d'affichage des informations RDS (page 36).

#### **11 CLOCK**

Pour le réglage de l'horloge (page 14).

#### **12 TIMER**

Pour le réglage du réveil (page 15).

#### **13 SLEEP**

Voir la section *Utilisation du minuteur de mise en veille* à la page 16.

#### **14 Touches de contrôle du son**

Pour ajuster la qualité du son (page 15).

#### **15 RANDOM**

Pour lire dans un ordre aléatoire les pistes d'un CD, d'un iPod ou d'un périphérique USB (pages 20 et 23).

#### **16 REPEAT**

Pour modifier les paramètres de lecture répétée à partir d'un CD, d'un iPod ou d'un périphérique USB (pages 20 et 22).

#### **17 Touches de commande de préréglage Volume**

Pour ajuster le volume d'écoute (page 15).

#### **18 DIMMER**

Permet d'obscurcir ou d'éclaircir l'affichage. Quatre étapes sont nécessaires pour commander la luminosité (page 14).

#### Utilisation de la télécommande

La télécommande a une portée d'environ 7 mètres avec un angle de 30° par rapport au capteur de télécommande.

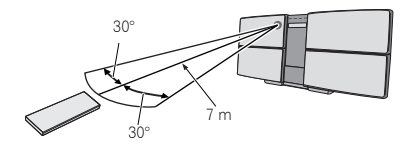

Gardez à l'esprit ce qui suit lorsque vous utilisez la télécommande :

- Assurez-vous de l'absence d'obstacles entre la télécommande et le capteur de l'appareil.
- La télécommande risque de ne pas fonctionner correctement si la lumière du soleil ou une lampe fluorescente puissante éclaire le capteur de l'appareil.
- Les télécommandes d'autres appareils peuvent interférer les unes sur les autres. Évitez d'utiliser des télécommandes, contrôlant d'autres équipements placés à proximité de cet appareil.
- Remplacez les piles lorsque vous constatez une diminution de la portée de fonctionnement de la télécommande.

# <span id="page-8-0"></span>Les organes et leurs fonctions  $\qquad \qquad \qquad \qquad$  02

### Panneau avant

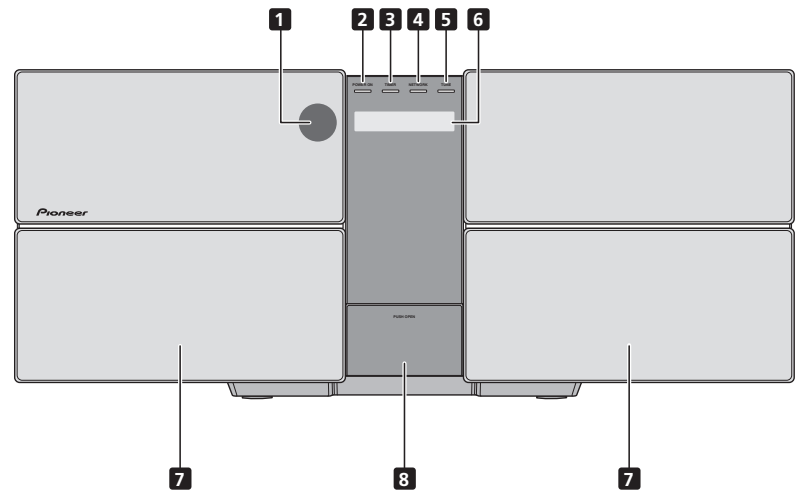

#### **1 Capteur de télécommande**

Reçoit les signaux provenant de la télécommande.

#### **2 Témoin POWER ON**

Ce voyant s'allume quand l'appareil est sous tension.

#### **3 Témoin TIMER**

S'allume lorsque l'appareil est arrêté mais que la fonction de réveille-matin est activée.

#### **4 NETWORK**

Ce voyant s'allume lorsque le statut du réseau change. La couleur du voyant change comme indiqué ci-dessous.

## **Blanc fixe : bonne connexion**

#### **Blanc clignotant : signal faible**

**Rouge clignotant : échec de la connexion**

### **B** Remarque

• Pour plus d'infirmations sur les autres couleurs, voir la section Voir *Connexion au réseau* à la page 24.

#### **5 TUNE**

Ce voyant s'allume lors de la réception d'une station de radio.

- **6 Afficheur principal**
- **7 Enceintes**

#### **8 Station d'accueil pour iPod/iPhone**

Pour accéder à la station d'accueil iPod/iPhone, appuyez sur le panneau au niveau de l'inscription PUSH OPEN (page 17).

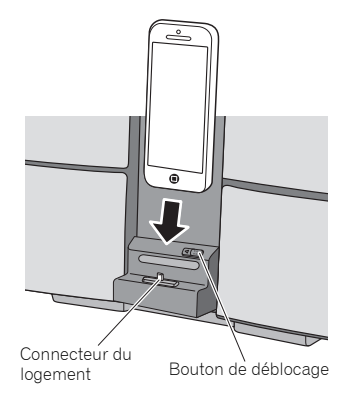

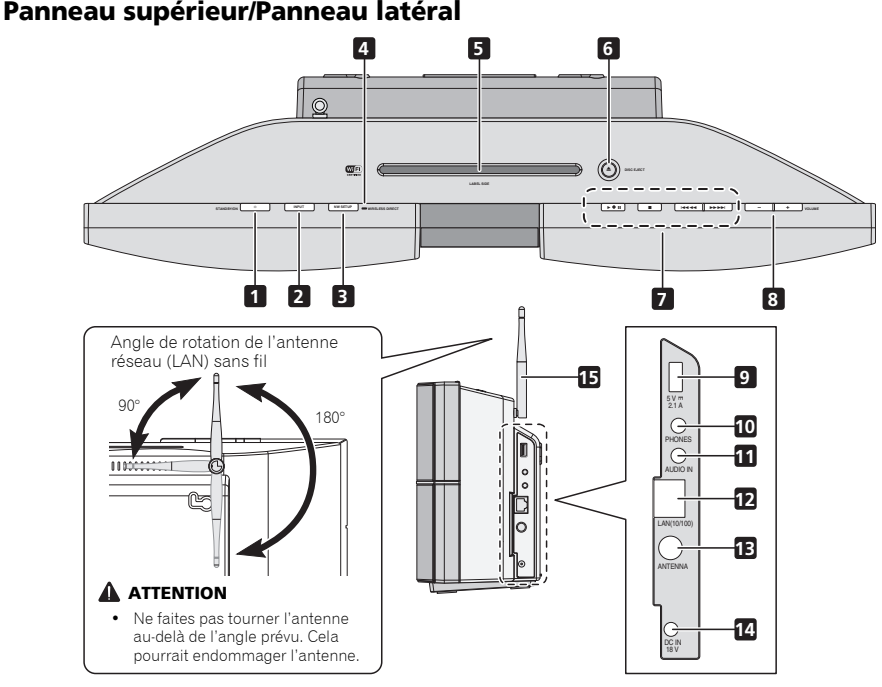

#### **1 Touche STANDBY/ON**

Cette touche permet de mettre l'appareil en mode de veille et sous tension (page 14).

#### **2 Bouton INPUT**

Permet de sélectionner la source d'entrée.

#### **3 NW SETUP**

Cette touche est utilisée pour configurer les paramètres du réseau sans fil sur l'appareil (page 24).

#### **4 WIRELESS DIRECT**

Voir *Connexion au réseau* à la page 24.

#### **5 Logement du disque**

#### **6 EJECT**

Pour éjecter le disque.

#### **7 Touches de commande de la fonction de lecture**

Ces touches permettent de sélectionner la piste ou le fichier à lire. Pour arrêter la lecture en cours. Pour arrêter la lecture ou reprendre la lecture à partir de l'endroit où elle a été mise en pause.

#### **8 VOLUME –/+**

Pour ajuster le volume d'écoute (page 15).

#### **9 Prise USB**

Permet de raccorder votre périphérique de stockage de masse USB ou votre iPod/iPhone/iPad Apple pour l'utiliser comme source audio (pages 18 et 22).

#### **10 Prise casque / écouteurs**

Permet de raccorder un casque. Lorsque le casque est branché, les enceintes ne fournissent aucun son (page 16).

#### **11 Prise AUDIO IN**

Pour raccorder un équipement auxiliaire à l'aide d'un câble stéréo mini-jack (page 38).

#### **12 Connecteur réseau filaire (LAN 10/100)**

Pour connecter cet appareil au routeur à l'aide d'un câble réseau LAN (page 11).

#### **13 Prise d'antenne FM**

Branchez ici l'antenne filaire FM fournie (page 11).

#### **14 Prise d'alimentation CC**

Branchez l'adaptateur secteur fourni (page 12).

#### **15 Antenne réseau (LAN) sans fil**

Pour la communication sans fil avec d'autres équipements compatibles.

#### **Remarque**

• Ceci n'est pas une antenne FM.

<span id="page-9-0"></span>

# <span id="page-10-0"></span> $\blacksquare$  Connexions  $\blacksquare$

# Chapitre 3 : **Connexions**

#### **A** ATTENTION

- Veillez à mettre l'appareil hors tension et à débrancher le cordon d'alimentation de la prise secteur à chaque fois que vous effectuez ou que vous modifiez des connexions.
- Branchez le cordon d'alimentation une fois que toutes les connexions entre les différents équipements ont été effectuées.

# Raccordement de l'antenne

Raccordez l'antenne filaire FM comme indiqué ci-dessous. Pour améliorer la réception et la qualité du son, raccordez les antennes externes (voir la section *Utilisation des antennes externes* ci-dessous).

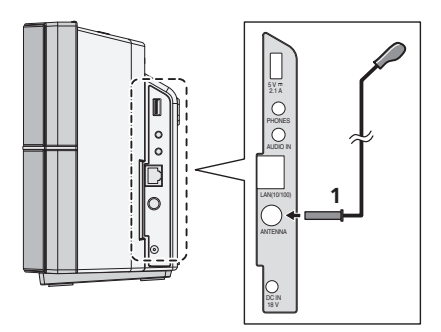

#### **1 Raccordez l'antenne filaire FM à la prise d'antenne FM.**

Pour de meilleurs résultats, déroulez l'antenne FM et fixez-la sur un mur ou sur un encadrement de porte. Tendez-la, elle ne doit pas être enroulée.

### Utilisation des antennes externes

#### Pour améliorer la réception FM

Utilisez un connecteur de type PAL (non fourni) pour raccorder une antenne FM externe.

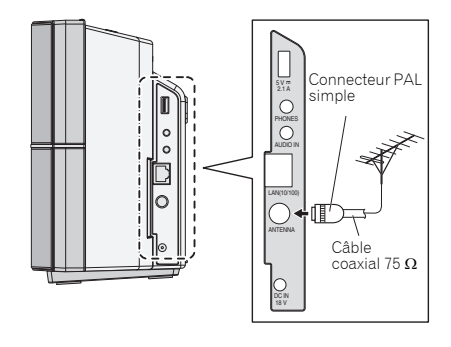

# Connexion au réseau via l'interface LAN ou l'antenne WLAN

En connectant cet appareil au réseau via l'interface LAN, vous pouvez lire des fichiers audio stockés sur d'autres composants du réseau, tels que votre ordinateur, ou encore écouter des stations de radio Internet.

Raccordez la borne LAN de cet appareil sur la borne LAN de votre routeur (avec ou sans la fonction de serveur DHCP incorporée) au moyen d'un câble LAN (CAT 5 ou supérieur). Il est également possible de connecter l'appareil au réseau via une connexion sans fil.

Mettez la fonction de serveur DHCP de votre routeur en service. Si votre routeur ne possède pas de fonction de serveur DHCP intégrée, vous devrez configurer les paramètres réseau manuellement. Pour plus de détails, voir la section page 24.

#### **B** Remarque

- Pour utiliser des services tels que la radio Internet, vous devez souscrire un contrat auprès d'un fournisseur d'accès Internet.
- Les fichiers photo ou vidéo ne peuvent pas être lus.

# <span id="page-11-0"></span>Connexion à l'aide dun câble réseau (LAN)

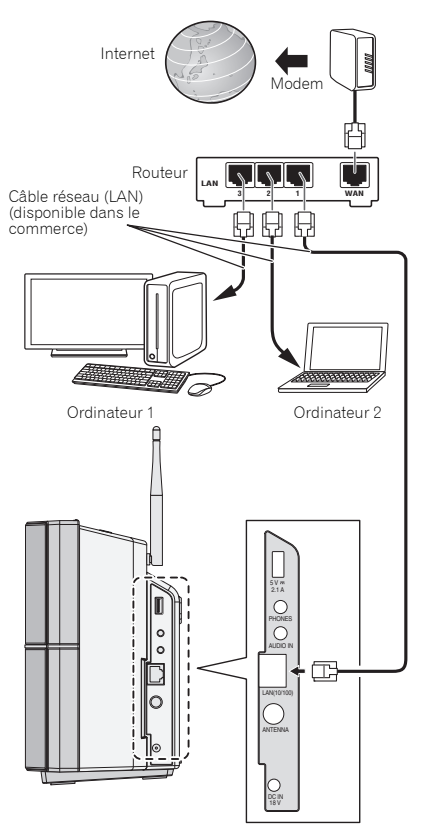

### Connexion réseau sans fil (WLAN)

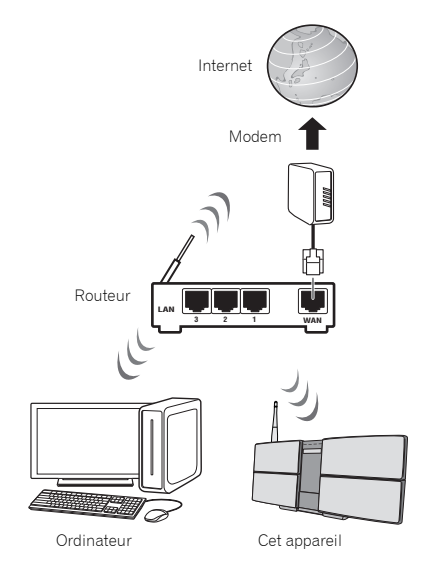

# Connexion au secteur

Après avoir effectué toutes les connexions, branchez l'appareil sur une prise secteur.

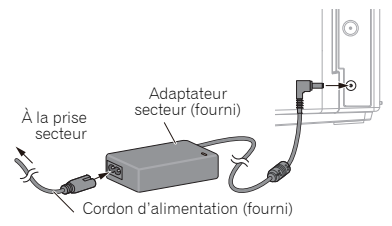

#### **1 Branchez l'adaptateur secteur fourni sur la prise DC IN située sur le côté droit de l'appareil.**

### **2 Raccordez une extrémité du cordon d'alimentation à l'adaptateur secteur et branchez l'autre extrémité à une prise secteur.**

#### **A** ATTENTION

- N'utilisez aucun autre cordon d'alimentation que celui fourni avec cet appareil.
- N'utilisez pas le cordon d'alimentation fourni à d'autres fins que celles décrites ci-dessous.

# <span id="page-12-0"></span> $\mathsf{Conn}$ exions  $\mathsf{Con}$

• Le cordon de l'adaptateur secteur a une longueur de 1,5 m. Veillez à ce que l'adaptateur secteur ne soit pas suspendu en l'air.

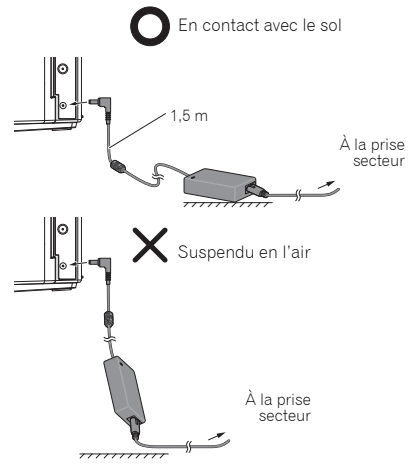

## Fixation pour une utilisation murale

#### **A** ATTENTION

Lorsque vous fixez l'appareil au mur, serrez fermement les vis de fixation murale (vendues séparément) dans le mur, et vérifiez que le mur peut supporter sans risque le poids de l'appareil. Si les matériaux de construction et/ou le mur ne sont pas assez résistants pour supporter le poids de l'appareil, la fixation murale de l'appareil représenterait un risque de chute de ce dernier.

Ne connectez pas un iPad/iPad mini à la station d'accueil. L'appareil n'est pas compatible avec ces équipements. Ne connectez aucun équipement non compatible. Veuillez consulter la liste des équipements pris en charge en page 17. L'iPad/iPad mini pourrait tomber et provoquer des blessures ou basculer et endommager l'appareil (en particulier la partie connecteur).

*Installez l'appareil au mur uniquement après avoir effectué toutes les connections (y compris USB et casque). Si vous avez besoin de changer les connections, décrochez l'appareil du mur au préalable. Lorsque les connexions sont effectuées, raccordez le cordon d'alimentation à la prise secteur et accrochez l'appareil au mur.*

#### **1 Vissez les vis de fixation murale dans le mur, en respectant l'écartement (154 mm) du dispositif de fixation.**

Voir *Dimensions (Arrière)* à la page 46.

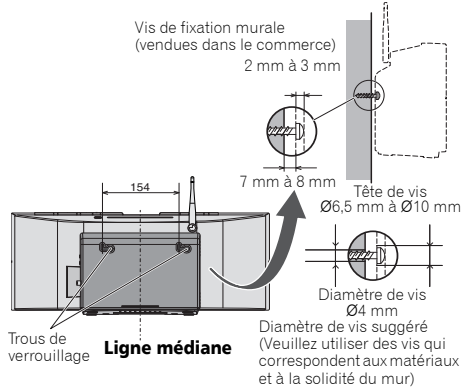

#### **2 Insérez les vis de fixation murale dans les trous de verrouillage.**

#### *B* Remarque

• Ne lâchez pas l'appareil car il n'est pas encore fixé et il pourrait tomber. Passez immédiatement à l'étape 3.

#### **3 Faites glisser l'appareil vers la gauche puis vers le bas.**

Vérifiez que l'appareil est correctement attaché.

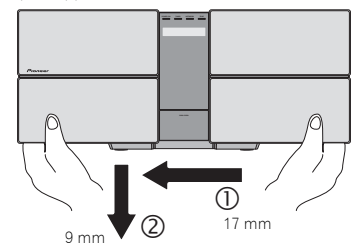

#### **Remarque**

- Pour décrocher l'appareil du mur, suivez l'opération inverse de celle effectuée pour l'attacher. Faites glisser l'appareil vers le haut puis vers la droite.
- Lors de la fixation de l'appareil au mur, il existe un risque de chute de l'appareil, selon la manière avec laquelle il a été fixé. Prenez toutes les précautions nécessaires pour éviter les accidents.
- Choisissez un emplacement d'installation suffisamment robuste pour supporter le poids de l'appareil. Si vous ne connaissez pas la solidité du mur (etc.), demandez conseil à un professionnel.
- Nous n'acceptons aucune responsabilité en cas d'accident(s) ou de dommage(s) causé(s) par une installation/fixation inappropriée, une utilisation incorrecte, des modifications, des catastrophes naturelles, etc.
- Placez tous les câbles le long du mur afin d'éviter que quelqu'un ne trébuche dessus.
- Lorsque l'appareil est fixé au mur, veillez particulièrement à ce que votre iPod/iPhone ne tombe pas.
- Ne saisissez pas l'appareil par la station d'accueil pour iPod/iPhone.

# Chapitre 4 : Pour commencer

## Pour allumer l'appareil

Appuyez sur la touche  $\circ$  **STANDBY/ON** pour mettre l'appareil sous tension.

#### À propos du temps de démarrage :

Il faut 30 secondes environ avant de pouvoir utiliser l'appareil depuis la mise sous tension. Le temps nécessaire au démarrage peut être écourté en activant le mode de démarrage rapide.

#### Après utilisation :

Appuyez sur  $\circ$  **STANDBY/ON** pour passer en mode veille.

# **B** Remarque

• En mode veille, si un iPod/iPhone/iPad est connecté, l'appareil se met en mode de recharge.

# Réglage de l'horloge

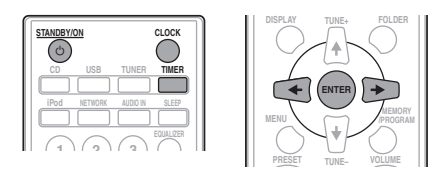

#### 1 Appuyez sur  $\circlearrowright$  STANDBY/ON pour la mise **sous tension.**

#### **2 Appuyez sur la touche CLOCK de la télécommande.**

« CLOCK » apparaît sur l'afficheur principal.

- **3 Appuyez sur la touche ENTER.**
- **4 Utilisez les touches** / **pour régler le jour, puis appuyez sur ENTER.**

**5** Utilisez les touches ←/→ pour régler **l'heure, puis appuyez sur ENTER.**

**6 Utilisez les touches** / **pour régler les minutes, puis appuyez sur ENTER pour confirmer.**

**7 Appuyez sur la touche ENTER.**

#### Pour vérifier l'heure :

Appuyez sur **CLOCK**. L'afficheur indiquera l'heure pour 10 secondes environ.

#### Pour remettre l'horloge à l'heure :

Suivez la procédure de "Réglage de l'horloge" à partir de l'étape 1.

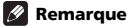

#### • Remettre l'horloge à l'heure lorsque l'alimentation est rétablie après que l'appareil ait été rebranché ou après une panne d'électricité.

# Commandes générales

### Fonction d'entrée

La touche **INPUT** située sur le panneau supérieur de l'appareil permet de permuter la source d'entrée. Appuyez sur la touche **INPUT** à plusieurs reprises pour sélectionner la source souhaitée.

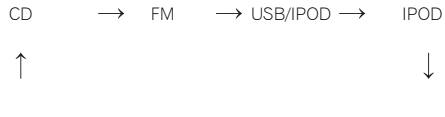

 $FAVORITE \leftarrow M SERVER \leftarrow IRADIO \leftarrow AUDIO IN$ 

# Fonction réseau (NETWORK)

Lorsque vous appuyez sur la **NETWORK** de la télécommande, la fonction réseau en cours est permutée vers un autre mode réseau. Appuyez sur la touche **NETWORK** à plusieurs reprises pour sélectionner la fonction réseau souhaitée. La fonction sélectionnée est affichée sur le panneau avant de l'appareil.

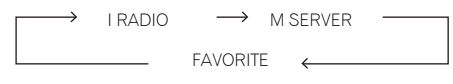

## Contrôle de la luminosité de l'affichage

Appuyez sur la touche **DIMMER** pour atténuer la luminosité de l'affichage. Quatre étapes sont nécessaires pour commander la luminosité.

### Réglage automatique du volume

Si vous mettez en marche ou si vous arrêtez l'appareil avec le volume réglé au niveau 31 ou supérieur, le volume se règle automatiquement sur 30.

<span id="page-13-0"></span>

### <span id="page-14-0"></span>Commande de volume

Pour augmenter ou diminuer le volume, utilisez les touches **VOLUME +/–** de la télécommande ou de l'appareil.

#### **A** ATTENTION

• Le niveau sonore émis à un réglage donné du volume dépend, entre autres facteurs, du rendement des enceintes et du lieu d'utilisation. Il est conseillé d'éviter l'exposition à des niveaux de volume élevés. Éviter de trop élever le volume. Écoutez de la musique à des niveaux modérés. Un volume sonore excessif émis par les écouteurs et le casque peut endommager l'ouïe.

### Sourdine

Pour couper le son temporairement, maintenez enfoncé la touche **MUTE** de la télécommande. Appuyer de nouveau pour restaurer le volume.

# Commandes de son

## **Equalizer**

Lorsque vous appuyez sur la touche **EQUALIZER**, le mode en cours est affiché. Pour changer de mode, appuyez à plusieurs reprises sur la touche **EQUALIZER** jusqu'à ce que le mode audio souhaité s'affiche.

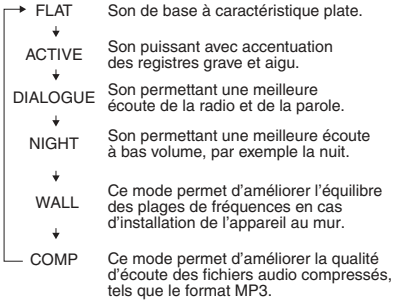

### Touche P.BASS

Lors de la première mise sous tension de l'appareil, le mode **P.BASS** est activé. Ce mode accentue les fréquences graves. Pour annuler le mode **P.BASS**, appuyez sur la touche **P.BASS** de la télécommande.

### Touche de réglage grave/aigu

Appuyez sur la touche **BASS/TREBLE** puis utilisez les touches **↑/↓/←/→** pour régler les graves ou les aigus.

### **B** Remarque

• Les fonctions **EQUALIZER** et **P.BASS** ne peuvent pas être utilisées simultanément. La dernière fonction à avoir été utilisée sera utilisée la prochaine fois.

• La fonction **BASS/TREBLE** peut être utilisée simultanément avec les fonctions **EQUALIZER** ou **P.BASS**.

#### Lorsqu'une des deux fonctions ci-dessus est sélectionnée, la fonction qui n'est pas sélectionnée est affichée comme suit.

# **1 Lorsque le réglage de la fonction P.BASS**

#### **(ON/OFF) est changé.** • **EQUALIZER** : FLAT

**2 Lorsque le réglage de la fonction** 

- **EQUALIZER est changé.**
- **P.BASS** : OFF

# Réglage du alarme de réveil

Vous pouvez modifier les réglages de l'alarme de réveillematin en cours ou définir une nouvelle alarme.

#### 1 Appuyez sur  $\circlearrowright$  STANDBY/ON pour la mise **sous tension.**

#### **2 Appuyez sur la touche TIMER.**

#### **3** Utilisez les touches ←/→ pour sélectionner **« ONCE » (une fois) ou « DAILY » (tous les jours), puis appuyez sur ENTER.**

**ONCE** – Le réveille-matin se déclenchera une seule fois à l'heure choisie.

**DAILY** – Le réveille-matin se déclenchera à l'heure choisie pour le jour choisi.

#### **4 Appuyez sur** / **pour sélectionner « TIMER SET », puis appuyez sur ENTER.**

#### **5** Utilisez les touches ←/→ pour sélectionner **la source de lecture utilisée par le réveil, puis appuyez sur la touche ENTER.**

• Les sources d'entrée **CD**, **FM**, **USB**/**IPOD**, **IPOD**, **AUDIO IN** et **I RADIO** peuvent être sélectionnées comme source de lecture.

**Utilisez les touches ←/→ pour sélectionner le jour de l'alarme, puis appuyez sur la touche ENTER.**

**7** Utilisez les touches ←/→ pour régler **l'heure, puis appuyez sur ENTER.**

#### **8** Utilisez les touches ←/→ pour définir les **minutes, puis appuyez sur ENTER.**

• Programmer l'heure d'arrêt comme décrit dans les étapes 7 et 8.

#### <span id="page-15-0"></span>**9 Réglez le volume à l'aide de la touche VOLUME +/–, puis appuyez sur ENTER.**

10 Appuyez sur  $\circlearrowright$  STANDBY/ON pour passer **en mode veille.**

• Le voyant **TIMER** s'allume.

#### Rappel de l'alarme de réveil

Un réglage de réveille-matin peut être réutilisé.

**1 Suivez les étapes 1 à 3 décrite dans la section « Réglage du minuteur de réveil ».**

**2** Appuyez sur ←/→ pour sélectionner **« TIMER ON », puis appuyez sur ENTER.**

### Annulation de l'alarme de réveil

Pour désactiver la fonction réveille-matin.

**1 Suivez les étapes 1 à 3 décrite dans la section « Réglage du minuteur de réveil ».**

**2** Appuyez sur ←/→ pour sélectionner **« TIMER OFF », puis appuyez sur ENTER.**

### Utilisation de l'alarme de réveil

**1** Appuyez sur  $\circlearrowright$  STANDBY/ON pour couper **l'alimentation.**

**2 Au moment du réveil, cet appareil sera automatiquement mis sous tension et il fera entendre la source d'entrée sélectionnée.**

#### **B** Remarque

- Si au moment où le réveille-matin doit se déclencher, aucun iPod/iPhone/iPad n'est connecté à l'appareil ou aucun disque n'est inséré dans ce dernier, l'appareil se mettra en marche mais ne lira aucune piste.
- Certains disques ne conviennent pas à une lecture automatique au moment du réveil.
- Lors du réglage de la fonction réveille-matin, définissez une plage de lecture d'au moins une minute entre le début et la fin.
- Si au moment où le réveille doit se déclencher l'appareil n'est connecté au réseau, le réveil s'actionnera mais la radio Internet ne pourra pas fonctionner.
- Si aucune station de radio Internet n'a jamais été utilisée, alors l'appareil ne sélectionnera aucune station. L'appareil sélectionnera la dernière station de radio Internet écoutée.

# Utilisation du minuteur de mise en veille

Le minuteur de mise en veille met l'appareil hors tension après le délai spécifié pour que vous puissiez vous endormir l'esprit tranquille.

#### **1 Appuyez de façon répétée sur SLEEP pour sélectionner la durée avant la mise à l'arrêt.**

Choisissez enter 10 min, 20 min, 30 min, 60 min, 90 min, 120 min, 150 min, 180 min ou Hors service. La nouvelle valeur programmée s'affiche pendant 3 secondes et le réglage est ainsi terminé.

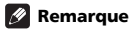

Le minuteur de mise en veille peut être réglé en appuyant sur **SLEEP** pendant que la durée restante est affichée.

# Utilisation avec un casque

Branchez le connecteur du casque à la prise **PHONES**. Lorsque le casque est branché, les enceintes ne fournissent

aucun son.

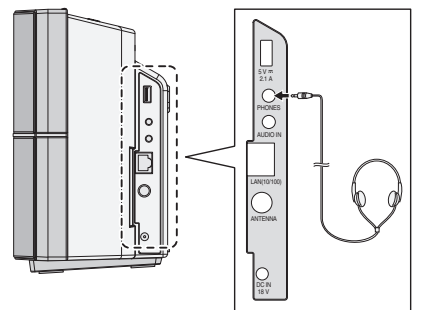

- Ne pas tourner le volume à fond à la mise en route et écouter la musique à des niveaux modérés. Un volume sonore excessif émis par les écouteurs et le casque peut endommager l'ouïe.
- Avant de brancher ou de débrancher le casque, réduire le niveau sonore.
- Utiliser un casque muni d'une fiche de 3,5 mm de diamètre et ayant une impédance de 16 à 50 ohms. L'impédance préconisée est de 32 ohms.

# <span id="page-16-0"></span>Chapitre 5 : Lecture d'une source iPod/iPhone/iPad

En raccordant simplement votre iPod/iPhone/iPad à cet appareil, vous pouvez profiter d'un son de grande qualité directement à partir de votre iPod/iPhone/iPad. Les commandes de lecture de musique stockées sur un iPod/ iPhone/iPad peuvent être effectuées directement sur cet appareil ou depuis l'iPod/iPhone/iPad.

# Vérification des modèles d'iPod/ iPhone/iPad pris en charge

Les iPod/iPhone/iPad utilisables sur cet appareil sont indiqués ci-après.

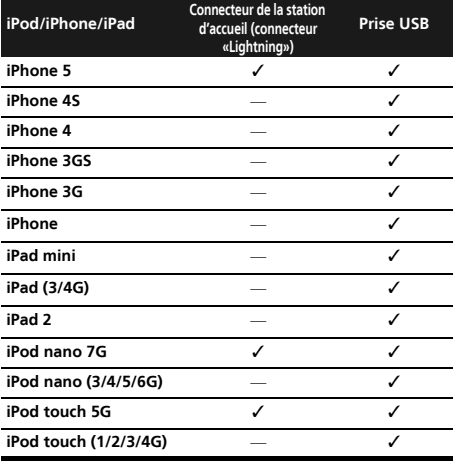

### **A** ATTENTION

Ne connectez pas un iPad/iPad mini à la station d'accueil. L'appareil n'est pas compatible avec ces équipements. Ne connectez aucun équipement non compatible. L'iPad/iPad mini pourrait tomber et provoquer des blessures ou basculer et endommager l'appareil (en particulier la partie connecteur).

### **B** Remarque

- Pioneer ne garantit pas que cet appareil convienne à des iPod/iPhone/iPad, autres que ceux qui sont spécifiés. • Certaines fonctions peuvent ne pas être accessibles en
- fonction du modèle et de la version du logiciel.
- L'emploi de l'iPod/iPhone/iPad est autorisé pour la reproduction de contenus non protégés ou de contenus que l'utilisateur est autorisé à reproduire légalement.
- Les fonctions telles que l'égaliseur ne peuvent pas être commandées en utilisant ce système et nous recommandons de désactiver l'égaliseur avant la connexion.
- Pioneer ne peut en aucun cas être tenu responsable pour toute perte directe ou indirecte, liée à un problème ou une perte des données enregistrées à la suite d'une défaillance de l'iPod/iPhone/iPad.
- Pour des instructions détaillées sur l'utilisation de l'iPod/iPhone/iPad, veuillez vous reporter au mode d'emploi qui accompagne votre iPod/iPhone/iPad.
- Ce système a été développé et testé pour la version du logiciel iPod/iPhone/iPad indiquée sur le site Web de
- Pioneer (http://pioneer.jp/homeav/support/ios/eu/). L'installation sur votre iPod/iPhone/iPad de versions de logiciel autres que celles indiquées sur le site Web de Pioneer peut provoquer des problèmes d'incompatibilité avec ce système.
- Cette unité ne peut pas servir pour enregistrer un CD, une émission d'un tuner ou le contenu d'un iPod/ iPhone/iPad.

# Connexion de votre iPod/iPhone

#### **O** Important

Si vous utilisez un rabat de protection iPod/iPhone vendu dans le commerce, vous ne pourrez peut-être pas connecter votre iPod/iPhone à la station d'accueil de l'appareil.

#### **1 Appuyez sur le panneau PUSH OPEN.**

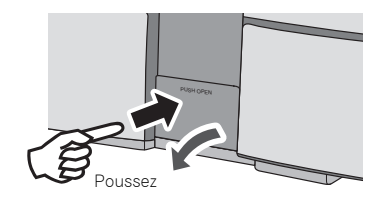

### **2 Connectez votre iPod/iPhone.**

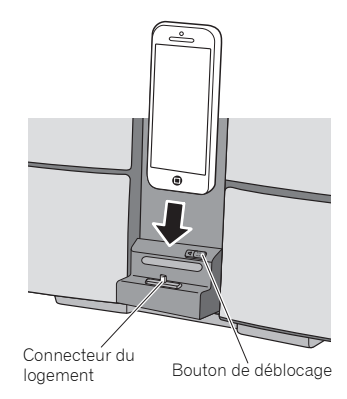

## <span id="page-17-0"></span>Fermeture de la station d'accueil iPod/ iPhone

Lors de la fermeture de la station d'accueil, faites glisser le bouton de déblocage une fois vers la gauche. Ceci a pour effet de déverrouiller la station d'accueil et de rétablir sa position d'origine.

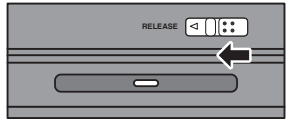

## Connexion d'un iPod/iPhone/iPad à l'aide du support iPad fourni

**1 Raccordez le câble iPod/iPhone/iPad à la prise USB sur le côté de l'appareil.**

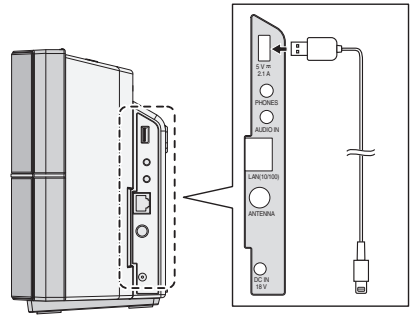

**2 Faites passer le câble de l'iPod/iPhone/iPad à travers le bas du support et connectez-le à l'iPod/iPhone/iPad.**

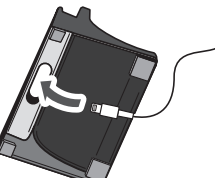

**3 Placez l'iPod/iPhone/iPad sur le support.**

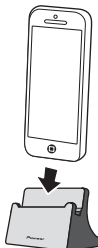

# Lecture à partir d'un iPod/iPhone/ iPad

- **1 Connectez votre iPod/iPhone/iPad.**
	- Si un iPod/iPhone/iPad est connecté alors que l'appareil est déjà en marche, la lecture à partir de l'iPod/iPhone/ iPad ne commence pas.

#### **2 Appuyez sur la touche iPod de la télécommande ou sélectionnez USB comme source d'entrée.**

L'indication « **IPOD** » ou « **USB**/**IPOD** » apparaît sur l'affichage de l'appareil.

- Les commandes de l'appareil disponibles pour la lecture à partir d'un iPod/iPhone/iPad sont  $\blacktriangleright$ /II.  $\blacktriangleright$ 44. **.**
- Dans les cas suivants, actionnez directement votre iPod/ iPhone/iPad :
	- Recherche d'un fichier par le nom d'artiste ou le genre.
	- Utilisation en cours du mode de lecture répétée ou aléatoire.

### **A** ATTENTION

• Quand votre iPod/iPhone/iPad est connecté à cet appareil et que vous souhaitez le faire fonctionner en le touchant directement, assurez-vous de tenir l'iPod/ iPhone/iPad avec l'autre main pour éviter un mauvais fonctionnement causé par un contact défectueux.

### *B* Remarque

- Pour des instructions détaillées sur l'utilisation de l'iPod/iPhone/iPad, veuillez vous reporter au mode d'emploi qui accompagne votre iPod/iPhone/iPad.
- L'iPod/iPhone/iPad se charge chaque fois qu'il est connecté à cet appareil. (Cela vaut également lorsque l'appareil est en mode veille.)
- Lorsque la source d'entrée de l'appareil est changée de l'iPod vers une autre source, la lecture à partir de l'iPod/ iPhone/iPad est arrêtée temporairement.

### **Q** Important

Si cet appareil ne peut assurer la lecture de votre iPod/ iPhone/iPad, effectuez les vérifications suivantes :

- Vérifiez si l'iPod/iPhone/iPad est pris en charge par cet appareil.
- Reconnectez l'iPod/iPhone/iPad à l'appareil. Si cela ne permet pas de résoudre le problème, essayez de réinitialiser votre iPod/iPhone/iPad.
- Vérifiez si le micrologiciel de l'iPod/iPhone/iPad est pris en charge par l'appareil.

Si l'iPod/iPhone/iPad ne peut pas être utilisé, vérifiez les points suivants :

- L'iPod/iPhone/iPad est-il raccordé correctement ? Reconnectez l'iPod/iPhone/iPad à l'appareil.
- L'iPod/iPhone/iPad est-il figé ? Essayez de réinitialiser l'iPod/iPhone/iPad et de le reconnecter à l'appareil.

# <span id="page-18-0"></span>Chapitre 6 : Lecture de disque

Ce système peut lire un disque CD standard, un disque CD-R/ RW en format CD et un CD-R/RW avec un fichier MP3 ou WMA, mais ne peut pas enregistrer sur ces types de CD. Certains disques audio CD-R et CD-RW peuvent être illisibles à cause de l'état du disque ou du dispositif utilisé pour l'enregistrement.

#### MP3 :

MP3 est un format de compression. Il s'agit de l'acronyme de MPEG Audio Layer 3. MP3 est un code audio qui permet de compresser des données audio de façon significative sans altérer la qualité sonore.

- Ce système prend en charge les fichiers de type MPEG-1/2 Audio Layer 3 (Taux d'échantillonnage : 8 kHz à 48 kHz; Débit binaire : 32 kbps à 320 kbps).
- Pendant la lecture d'un fichier VBR, le compteur sur l'afficher peut différer du temps de lecture en cours.
- WMA :

Les fichiers WMA (Windows Media Audio) sont des fichiers de type « Advanced System Format » créés par compression de fichiers audio avec le codec audio Windows Media. Le format WMA est le format de fichier audio développé par Microsoft pour le lecteur Windows Media.

- Ce système prend en charge les fichiers de type WMA (Taux d'échantillonnage : 32 kHz/44,1 kHz/ 48 kHz; Débit binaire : 64 kbps à 320 kbps).
- Pendant la lecture d'un fichier VBR, le compteur sur l'afficher peut différer du temps de lecture en cours.

# Lecture de disques ou de fichiers

#### **1** Appuyez sur  $\circlearrowright$  STANDBY/ON pour la mise **sous tension.**

**2 Appuyez sur la touche CD de la télécommande ou utilisez la touche INPUT de l'appareil pour sélectionner la source d'entrée CD.**

**3 Insérez un disque.**

# **Insérez un disque en orientant le côté étiqueté vers l'avant.**

- Insérez-le au centre de la fente de disque, et pressez doucement le disque vers le bas en le poussant par le haut.
- Le disque est automatiquement attiré à l'intérieur.
- **4** Appuyez sur ▶II pour lancer la lecture du **disque.**

Après la lecture de la dernière plage, l'appareil s'arrête automatiquement.

#### **A** ATTENTION

- N'insérez pas plusieurs disques à la fois dans la fente de disque.
- Ne pas utiliser de disques de formes spéciales (cœur, octogone, etc.). Ceci risque de provoquer des
- dysfonctionnements.<br>Si le disque ne se loge pas en douceur, ne forcez pas son • Si le disque ne se loge pas en douceur, ne forcez pas son insertion. Retirez-le de la fente et essayez de l'insérer à nouveau. Forcer l'insertion du disque pourrait l'endommager ou provoquer une défaillance.
- Ne touchez pas la surface enregistrée du disque, car des empreintes de doigts et des souillures pourraient entraver la lecture
- Les disques de 8 cm ne peuvent pas être lus. N'essayez pas d'utiliser un adaptateur pour CD de 8 cm afin de lire de tels disques, car ceci pourrait provoquer une
- défaillance.<br>défaillance.<br>N'introduisez pas d'eau ni de corps étrangers dans la fente de disque. Ceci risquerait de provoquer des dysfonctionnements.

#### **B** Remarque

- L'appareil prend plus de temps (environ 20 à 90 secondes) pour lire un disque MP3/WMA qu'un CD ordinaire à cause de la structure de ses informations.
- Lorsque le début de la première piste est atteint en cours de retour rapide, l'appareil passe en mode lecture (uniquement pour les CD).
- En cas de parasites sur télévision ou radio au cours de l'utilisation de disques, éloigner l'appareil du téléviseur ou du poste de radio.

#### **OF** Astuce

- Si aucune opération n'a été effectuée en mode CD ou si le fichier audio n'a pas été lu depuis plus de 20 minutes, l'appareil se met automatiquement hors tension.
- La fonction de mise hors tension automatique peut être activée/désactivée (**ON**/**OFF**) (page 52).

#### Diverses fonctions de disque

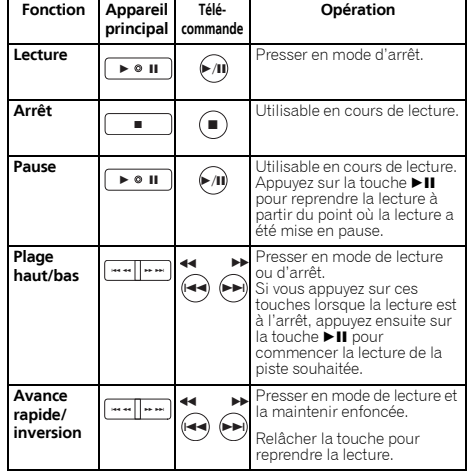

### <span id="page-19-0"></span>Lecture avancée de disques MP3/ WMA ou CD

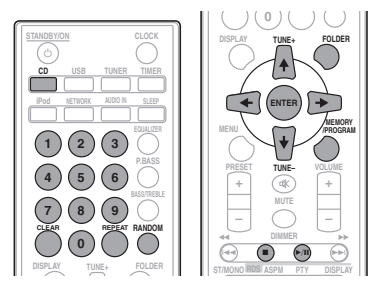

#### Recherche directe de morceaux

Vous pouvez utiliser les touches numérotées pour sélectionner et lire les pistes souhaitées du disque inséré dans le lecteur.

#### Utilisez les touches numérotées de la télécommande pour sélectionner la piste souhaitée pendant que l'appareil est en train de lire le disque.

#### **Remarque**

Un numéro de plage supérieur au nombre de plages sur le disque ne peut pas être sélectionné.

#### Arrêt de la lecture :

Appuyez sur la touche ■

#### Lecture répétée

Avec répétition lecture, l'appareil peut relire continuellement une piste toutes les pistes ou une séquence programmée.

#### Pour répéter la lecture d'une piste :

Appuyez à plusieurs reprises sur la touche **REPEAT** jusqu'à ce que l'indication « RPT ONE » apparaisse. Appuyez sur la touche **ENTER**.

#### Pour répéter tous les morceaux :

Appuyez à plusieurs reprises sur la touche **REPEAT** jusqu'à ce que l'indication « RPT ALL » apparaisse. Appuyez sur la touche **ENTER**.

#### Pour répéter des morceaux souhaités :

Suivez les étapes 1 à 5 décrites dans la section « Lecture des morceaux programmés (CD ou MP3/WMA) » plus loin dans cette page, puis appuyez sur la touche **REPEAT** à plusieurs reprise jusqu'à ce que l'indication « RPT ALL » apparaisse. Appuyez sur la touche **ENTER**.

#### Pour annuler la répétition :

Appuyez à plusieurs reprises sur la touche **REPEAT** jusqu'à ce que l'indication « RPT OFF » apparaisse. Appuyez sur la touche **ENTER**.

#### **B** Remarque

- Après avoir utilisé la lecture répétée, n'oubliez pas d'appuyer sur la touche ■. Sinon, le disque sera lu continuellement.
- Pendant la lecture répétée, la lecture aléatoire n'est pas disponible.

• Lorsque la fonction de lecture en ordre aléatoire est activée en cours de lecture répétée, la fonction de lecture répétée est annulée.

#### Lecture aléatoire

Les plages du disque peuvent être lues automatiquement en ordre aléatoire.

#### Pour lire tous les morceaux dans un ordre aléatoire :

Appuyez à plusieurs reprises sur la touche **RANDOM** jusqu'à ce que l'indication « RDM ON » apparaisse. Appuyez sur la touche **ENTER**.

#### Pour annuler la lecture aléatoire :

Appuyez à plusieurs reprises sur la touche **RANDOM** jusqu'à ce que l'indication « RDM OFF » apparaisse. Appuyez sur la touche **ENTER**.

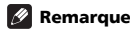

- Lors de la lecture au hasard, l'appareil reproduit des morceaux dans un ordre aléatoire. (Vous ne pouvez pas choisir l'ordre de lecture des pistes.)
- Pendant la lecture aléatoire, la lecture répétée n'est pas disponible.
- Lorsque la fonction de lecture répétée est activée en cours de lecture en ordre aléatoire, la fonction de lecture en ordre aléatoire est annulée.

#### Lecture des morceaux programmés (CD ou MP3/WMA)

On peut sélectionner 32 morceaux (maxi) pour la lecture dans un ordre souhaité.

#### **1 En mode arrêt, appuyez sur la touche MEMORY/PROGRAM pour accéder au mode de lecture programmée.**

**2** Utilisez les touches  $\leftarrow$   $\rightarrow$  ou les touches **numérotées de la télécommande pour sélectionner les pistes souhaitées.**

#### **3 Appuyez sur ENTER pour mémoriser le dossier et le numéro de piste.**

#### **4 Répéter les étapes 2 à 3 pour programmer d'autres dossiers/plages. 32 plages au total sont programmables.**

- Si vous souhaitez vérifier les pistes programmées. appuyez sur **MEMORY**/**PROGRAM**.
- En cas d'erreur, les dernières pistes programmées peuvent être effacées de la programmation en appuyant sur la touche **CLEAR**.

#### **5** Appuyez sur ▶II pour lancer la lecture du **disque.**

#### Pour annuler la lecture des morceaux programmés :

Pour annuler la programmation de lecture, appuyez deux fois<br>sur la touche ■ de la télécommande. L'indication « PRG CLR » apparaît sur l'écran et tous les contenus programmés sont<br>effacés

#### Ajout de pistes à la programmation :

Appuyez sur **MEMORY**/**PROGRAM**. Puis suivez les étapes 2 à 3 pour ajouter des pistes.

# <span id="page-20-0"></span>Lecture de disque  $\qquad \qquad \qquad \qquad \qquad$

#### **B** Remarque

- Lorsqu'un disque est éjecté, la programmation est automatiquement effacée.
- Si vous appuyez sur la touche **b STANDBY/ON** pour passer en mode veille ou si vous sélectionnez une source différente de **CD**, la programmation sera effacée.
- La lecture aléatoire n'est pas possible en mode de lecture programmée.
- Lorsque la fonction de lecture en ordre aléatoire est activée en cours de lecture programmée, la fonction de lecture programmée est annulée.

#### Sur l'ordre de lecture des dossiers

Si des fichiers MP3/WMA sont présents dans plusieurs dossiers, un nombre sera automatiquement attribué à chaque dossier.

es dossiers peuvent être sélectionnés à l'aide de la touche **FOLDER** de la télécommande. Si le dossier sélectionné contient des formats de fichier qui ne sont pas supportés, le dossier est sauté et le dossier suivant est sélectionné. Exemple : Voici comment les numéros de dossiers sont attribués lorsque des fichiers aux formats MP3/WMA sont enregistrés.

**1 Le dossier RACINE est défini comme DOSSIER 1.**

**2 Pour les dossiers contenus dans le dossier RACINE (DOSSIER A et DOSSIER B), le dossier qui a été enregistré en premier est défini comme DOSSIER 2, puis le dossier qui a été enregistré après comme DOSSIER 3.**

**3 Pour les dossiers contenus dans le DOSSIER A (DOSSIER C et DOSSIER D), le dossier qui a été enregistré en premier est défini comme DOSSIER 4, puis le dossier qui a été enregistré après comme DOSSIER 5.**

**4 Le DOSSIER E qui est contenu dans le DOSSIER D est défini comme DOSSIER 6.**

- L'information relative à l'ordre des dossiers et des fichiers écrits sur le disque dépend du logiciel d'écriture. Il est possible que l'appareil ne lise pas les fichiers selon l'ordre prévu.
- L'appareil peut lire un disque contenant jusqu'à 255 dossiers et 999 fichiers MP3/WMA au total (en comptant les fichiers non lisibles).
- Le nombre maximum de dossiers admissibles, y compris le dossier RACINE, est de 255 dossiers.

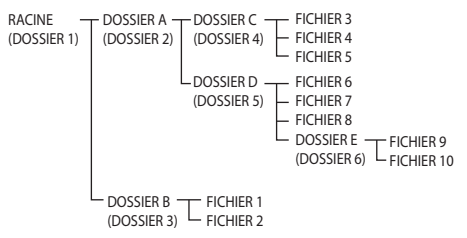

#### Spécifiez le dossier de lecture souhaité

Pour spécifier le dossier à lire, effectuer la procédure suivante.

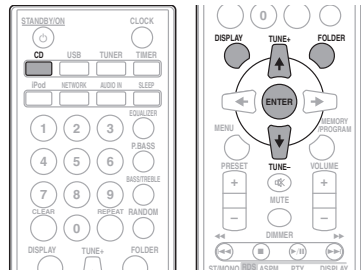

#### **1 Appuyez sur la touche CD et chargez un disque MP3/WMA.**

#### **2 Appuyez sur FOLDER et utilisez les touches**  / **pour sélectionner le dossier de lecture souhaité.**

#### **3 Appuyez sur la touche ENTER.**

La lecture commence au premier morceau du dossier sélectionné.

• Même lorsque la lecture est arrêtée, il est possible d'utiliser les touches  $\uparrow/\downarrow$  pour sélectionner un dossier.

### Sélection des informations affichées

#### **1 Appuyez sur la touche DISPLAY.**

Si le titre, le nom de l'artiste et le nom de l'album ont été enregistrés dans le fichier, ces informations apparaissent sur l'affichage. (L'appareil peut uniquement afficher des caractères alphanumériques. Les caractères autres qu'alphanumériques sont remplacés à l'affichage par des astérisques « \* ».)

Affichage du titre/artiste/ album Affichage du numéro de piste et du temps de lecture

Affichage du type de fichier  $\leftarrow$  de dossier/piste de dossier/piste

#### *B* Remarque

1

- Les « fichiers WMA protégés contre la copie » et les « fichiers non pris en charge » ne peuvent pas être lus. Dans ce cas, les fichiers sont ignorés automatiquement lors de la lecture.
- Dans certains cas, il est possible qu'aucune information ne puisse être affichée.<br>L'affichage du titre, de l'artiste et du nom de l'album est
- pris en charge uniquement pour les fichiers MP3.

# <span id="page-21-0"></span>Chapitre 7 : Lecture USB

# Lecture à partir de contenu stocké sur un périphérique USB

Il est possible de produire un son à deux canaux en utilisant l'interface USB située sur le côté de cet appareil.

• Pioneer ne garantit pas que tout fichier enregistré sur un périphérique de stockage USB puisse être lu par l'appareil, ni que ce dernier puisse fournir l'alimentation nécessaire au périphérique de stockage USB. Notez aussi que Pioneer décline toute responsabilité en cas de perte de fichiers d'une clé USB, résultant de la connexion à cet appareil.

#### **1 Sélectionnez USB comme source d'entrée.**

« **USB**/**IPOD** » apparaît sur l'afficheur principal.

#### **2 Connectez le périphérique de stockage USB.**

Le nombre de dossiers/fichiers stockés sur le périphérique USB connecté à l'appareil apparait automatiquement sur l'affichage.

- Ce récepteur ne peut pas être raccordé par un concentrateur USB.
- Lorsqu'un iPod/iPhone/iPad est connecté à l'appareil, il commence à se recharger automatiquement depuis l'appareil.

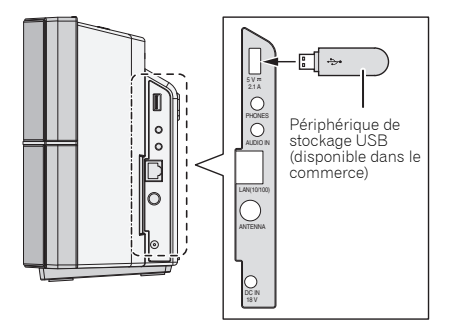

#### **3 Une fois la reconnaissance terminée, appuyez sur la touche ▶II pour lancer la lecture.**

• Si vous souhaitez changer de source d'entrée, arrêtez d'abord la lecture de la musique stockée sur le périphérique USB, avant de changer de source.

#### **4 Déconnectez le périphérique de stockage USB de la prise USB.**

Mettez l'appareil hors tension avant de débrancher le périphérique de stockage USB.

#### **B** Remarque

- Une clé mémoire flash USB prenant en charge la norme USB 2.0 peut être utilisée.
- Il se peut que cet appareil ne reconnaisse pas certaines clés USB et qu'il ne puisse pas lire les fichiers ou fournir le courant à une clé mémoire USB. Pour plus de détails, voir la section *Lorsqu'un périphérique de stockage USB est connecté* à la page 40.
- Lorsqu'un périphérique de stockage USB n'est pas en cours de lecture et qu'aucune opération n'a été effectuée depuis 20 minutes, l'appareil se met automatiquement à l'arrêt.
- La fonction de mise hors tension automatique peut être activée/désactivée (**ON**/**OFF**) (page 52).

### Lecture répétée

Avec répétition lecture, l'appareil peut relire continuellement une piste toutes les pistes ou une séquence programmée.

#### Pour répéter la lecture d'une piste :

Appuyez à plusieurs reprises sur la touche **REPEAT** jusqu'à ce que l'indication « RPT ONE » apparaisse. Appuyez sur la touche **ENTER**.

#### Pour répéter tous les morceaux :

Appuyez à plusieurs reprises sur la touche **REPEAT** jusqu'à ce que l'indication « RPT ALL » apparaisse. Appuyez sur la touche **ENTER**.

#### Pour répéter des morceaux souhaités :

Suivez les étapes 1 à 5 décrites dans la section « Lecture des morceaux programmés (CD ou MP3/WMA) » à la page 20, puis appuyez sur la touche **REPEAT** à plusieurs reprise jusqu'à ce que l'indication « RPT ALL » apparaisse. Appuyez sur la touche **ENTER**.

#### Pour annuler la répétition :

Appuyez à plusieurs reprises sur la touche **REPEAT** jusqu'à ce que l'indication « RPT OFF » apparaisse. Appuyez sur la touche **ENTER**.

#### *B* Remarque

- Après avoir utilisé la lecture répétée, n'oubliez pas d'appuyer sur la touche . Sinon, la lecture du fichier sur le périphérique de stockage USB continuera sans fin.
- Pendant la lecture répétée, la lecture aléatoire n'est pas disponible.
- Lorsque la fonction de lecture en ordre aléatoire est activée en cours de lecture répétée, la fonction de lecture répétée est annulée.

### <span id="page-22-0"></span>Lecture aléatoire

Un fichier sur un périphérique de stockage USB peut être lu automatiquement en ordre aléatoire.

#### Pour lire tous les morceaux dans un ordre aléatoire :

Appuyez à plusieurs reprises sur la touche **RANDOM** jusqu'à ce que l'indication « RDM ON » apparaisse. Appuyez sur la touche **ENTER**.

#### Pour annuler la lecture aléatoire :

Appuyez à plusieurs reprises sur la touche **RANDOM** jusqu'à ce que l'indication « RDM OFF » apparaisse. Appuyez sur la touche **ENTER**.

### **B** Remarque

- Lors de la lecture au hasard, l'appareil reproduit des morceaux dans un ordre aléatoire. (Vous ne pouvez pas choisir l'ordre de lecture des pistes.)
- Pendant la lecture aléatoire, la lecture répétée n'est pas disponible.
- Lorsque la fonction de lecture répétée est activée en cours de lecture en ordre aléatoire, la fonction de lecture en ordre aléatoire est annulée.

# Spécifiez le dossier de lecture souhaité

Pour spécifier le dossier à lire, effectuer la procédure suivante.

#### **1 Sélectionnez la source d'entrée USB et connectez le périphérique de stockage USB.**

#### **2 Appuyez sur FOLDER et utilisez les touches**  / **pour sélectionner le dossier de lecture souhaité.**

#### **3 Appuyez sur la touche ENTER.**

La lecture commence au premier morceau du dossier sélectionné.

• Même lorsque la lecture est arrêtée, il est possible d'utiliser les touches  $\uparrow/\downarrow$  pour sélectionner un dossier.

### Sélection des informations affichées

L'appareil peut afficher les informations enregistrées dans le périphérique de stockage USB. Pour plus de détails, voir la section *Sélection des informations affichées* à la page 21.

# Lecture dans l'ordre souhaité (Lecture programmée)

L'appareil peut lire les dossiers enregistrés sur un périphérique de stockage USB dans l'ordre souhaité. Pour plus de détails, voir la section *Lecture des morceaux programmés (CD ou MP3/WMA)* à la page 20.

# <span id="page-23-0"></span>Chapitre 8 : Connexion au réseau

# Configuration réseau

Si un routeur à large bande (avec fonction de serveur DHCP intégrée) est raccordé à cet appareil, vous pourrez simplement mettre la fonction de service DHCP en service sans avoir à le configurer manuellement au réseau. Avant de paramétrer le réseau, demandez conseil à votre fournisseur Internet ou à votre gestionnaire de réseau qui vous indiquera les réglages nécessaires. Il est conseillé de se référer aussi au mode d'emploi fourni avec le composant en réseau. Toute modification apportée au routeur sans fonction de serveur DHCP doit être apportée aussi aux réglages de réseau de l'appareil.

Si vous utilisez la méthode C, D, E ou F, vérifiez que le câble réseau n'est PAS connecté à cet appareil.

![](_page_23_Figure_5.jpeg)

#### Précautions à prendre lors de la connexion de cet appareil à un routeur LAN sans fil.

Le nom du réseau (SSID) peut utiliser uniquement des caractères alphanumériques codés sur un octet, ainsi que la barre inférieure () et certains autres symboles. En cas d'utilisation d'un autre codage de caractère, le nom de réseau (SSID) doit être mis à jour avant de configurer les paramètres réseau. Pour plus d'informations au sujet du SSID, consultez le Mode d'emploi du routeur.

# <span id="page-24-0"></span>A: Utilisation du navigateur Internet d'un ordinateur prenant en charge la connexion filaire LAN pour configurer les paramètres réseau de cet appareil

Vérifiez que le câble réseau (LAN) est correctement connecté (page 12).

### **1 Utilisez un câble réseau LAN pour connecter l'appareil à l'ordinateur.**

![](_page_24_Figure_4.jpeg)

#### **2 Branchez l'adaptateur secteur et appuyez sur la touche**  $\uparrow$  **STANDBY/ON.**

Patientez environ 30 à 40 secondes.

#### **3 Attendez que le voyant NETWORK passe du rouge clignotant au rouge fixe.**

Ceci peut demander jusqu'à environ 90 secondes.

#### **4 Une fois que le voyant NETWORK est au rouge fixe, lancez le navigateur Internet de l'ordinateur et saisissez l'adresse (URL) indiquée ci-dessous pour accéder à l'interface de configuration de cet appareil.**

Le menu Web Control apparaît.

![](_page_24_Picture_11.jpeg)

#### Pour Safari

Cliquez sur l'icône de signet ( $\Box$ ) en haut à gauche de l'écran. Cliquez sur la liste Bonjour (a), puis sélectionnez le nom de cet appareil (nom convivial) (b) dans la section Bookmark (signet).

![](_page_24_Picture_14.jpeg)

#### **5 Dans le menu à gauche, sélectionnez « Network Configuration » (Configuration réseau).**

Si vous souhaitez changer le nom convivial, sélectionnez « Friendly Name » dans le menu et changez le nom avant de sélectionner « Network Configuration » (Configuration réseau).

![](_page_24_Picture_159.jpeg)

#### **6 En cas d'utilisation d'une connexion réseau sans fil, saisissez le nom du routeur réseau (SSID), puis sélectionnez le mode « Security » (Sécurité) utilisé sur le routeur.**

En outre, si la saisie d'une adresse IP fixe est requise, désactivez (**OFF**) l'option DHCP et complétez l'adresse IP.

![](_page_25_Picture_221.jpeg)

**7 Si un mot de passe est requis, saisissez-le ici.**

![](_page_25_Picture_5.jpeg)

#### **8 Une fois les paramètres configurés, cliquez sur « Apply » (Appliquer).**

L'appareil s'arrête automatiquement.

![](_page_25_Picture_222.jpeg)

#### **9 Débranchez le câble LAN de l'appareil et vérifiez que le routeur est bien sous tension (ON).**

Si vous prévoyez d'utiliser l'appareil dans un réseau filaire, utilisez un câble réseau LAN pour connecter l'appareil au routeur.

#### **10 Appuyez sur la touche**  $\circlearrowright$  **STANDBY/ON.**

Lorsque le démarrage de l'appareil est terminé, le voyant **NETWORK** s'allume au blanc fixe, ce qui signifie que la configuration des paramètres est terminée.

#### **IP Address**

L'adresse IP à saisir doit être définie dans les plages suivantes. Si l'adresse IP définie n'est pas située dans les plages suivantes, vous ne pourrez pas écouter les fichiers audio stockés sur les équipements connectés au réseau, ni écouter de stations de radio Internet.

Class A : 10.0.0.1 à 10.255.255.254 / Class B : 172.16.0.1 à 172.31.255.254 / Class C : 192.168.0.1 à 192.168.255.254

#### **Subnet Mask**

Si un modem xDSL ou un adapteur de terminal est raccordé directement à cet appareil, inscrivez le masque de sous-réseau, indiqué dans votre documentation IPS. Dans la plupart des cas, entrez 255.255.255.0.

#### **Passerelle par défaut**

Si une passerelle (routeur) est raccordée à cet appareil, entrez l'adresse IP correspondante.

#### **Serveur DNS primaire/Serveur DNS secondaire**

Si la documentation de votre fournisseur d'accès Internet n'indique qu'une seule adresse de serveur DNS, sélectionnez l'option **Primary DNS Server**. Si plus de deux adresses de serveur DNS sont indiquées, désignez **Alternate DNS** dans l'autre champ d'adresse de serveur DNS.

#### **Configuration Proxy**

Sélectionnez l'option **Use Proxy Server** si vous connectez cet appareil à Internet via un serveur proxy. Entrez le **Proxy Host Name** et le numéro de port de votre serveur proxy dans le champ **Proxy Port**.

# B: Connexion filaire à un routeur utilisant un serveur DHCP

#### **1 Débranchez le cordon d'alimentation secteur avant d'effectuer la connexion entre le routeur et cet appareil.**

Utilisez un câble réseau (LAN) pour connecter cet appareil au routeur.

<span id="page-25-0"></span>

<span id="page-26-0"></span>**2 Branchez l'adaptateur secteur et appuyez sur la touche**  $\phi$  **<b>STANDBY/ON.** 

Patientez environ 30 à 40 secondes.

**3 Lorsque le démarrage de l'appareil est terminé, le voyant NETWORK s'allume au blanc fixe.**

# C: Connexion au réseau sans fil à l'aide de la fonction WPS-PBC

**1 Vérifiez que le câble réseau (LAN) n'est PAS connecté à l'appareil.**

**2 Branchez le connecteur du cordon d'alimentation sur une prise secteur. Appuyez sur la touche**  $\langle \cdot \rangle$  **STANDBY/ON.** 

**3 Appuyez sur les touches et NW SETUP de l'appareil pendant 3 secondes.** Le voyant **NETWORK** clignote en bleu.

**4 Appuyez sur la touche WPS du routeur dans** 

**un délai de 2 minutes.**

Pour plus d'informations au sujet de l'utilisation du routeur, consultez le Mode d'emploi du routeur.

#### **5 La configuration des paramètres réseau est effectuée automatiquement et, une fois que la connexion est réalisée, le voyant NETWORK passe brièvement au bleu clignotant avant de s'allumer en blanc fixe.**

Le voyant **NETWORK** clignote en blanc lorsque le signal est faible.

# D: Connexion à un routeur non doté de la fonction WPS-PBC

Vérifiez que votre ordinateur est équipé d'une fonction de connexion réseau sans fil (WLAN). La configuration des paramètres peut être effectuée à l'aide du navigateur Web installé sur l'ordinateur.

**1 Vérifiez que le câble réseau (LAN) n'est PAS connecté à l'appareil.**

**2 Branchez le connecteur du cordon d'alimentation sur une prise secteur. Appuyez sur la touche STANDBY/ON.**

#### **3 Appuyez sur les touches VOLUME – et NW SETUP de l'appareil pendant 3 secondes.**

Le voyant **NETWORK** s'allume en rouge et l'indication « SETUP » (Configuration) apparaît sur l'affichage de l'appareil.

#### **4 Sur votre ordinateur, sélectionnez Pioneer Setup (cet appareil) dans la liste des connexions réseau sans fil disponibles.**

Le nom du réseau sans fil (SSID) est affiché sous la forme Pioneer Setup:xxxxxx. « xxxxxx » correspond aux trois octets inférieurs de l'adresse MAC.

#### **Remarque** M

- Pour plus d'informations sur l'utilisation de l'ordinateur, de l'iPhone, de la tablette ou d'un autre équipement utilisé, consultez le Mode d'emploi correspondant.
- Étant donné que ce type de connexion n'est pas encodée, il existe un risque mineur en termes de sécurité.
- La configuration réseau a été vérifiée pour Mac OS X 10.7 et Safari 5.1.

#### **5 Une fois que le voyant NETWORK est au rouge fixe, lancez le navigateur Internet de l'ordinateur et saisissez l'adresse (URL) indiquée ci-dessous pour accéder à l'interface de configuration de cet appareil.**

Le menu Web Control apparaît.

![](_page_26_Picture_27.jpeg)

#### Pour Safari

Cliquez sur l'icône de signet ([[ ]) en haut à gauche de l'écran. Cliquez sur la liste Bonjour (a), puis sélectionnez le nom de cet appareil (nom convivial) (b) dans la section Bookmark (signet).

![](_page_26_Picture_30.jpeg)

**6 Dans le menu à gauche, sélectionnez « Network Configuration » (Configuration réseau).**

**7 En cas d'utilisation d'une connexion réseau sans fil, saisissez le nom du routeur réseau (SSID), puis sélectionnez le mode « Security » (Sécurité) utilisé sur le routeur.**

En outre, si la saisie d'une adresse IP fixe est requise, désactivez (**OFF**) l'option DHCP et complétez l'adresse IP.

![](_page_27_Picture_217.jpeg)

**8 Si un mot de passe est requis, saisissez-le ici.**

![](_page_27_Picture_6.jpeg)

#### **9 Une fois les paramètres configurés, cliquez sur « Apply » (Appliquer).**

L'appareil s'arrête automatiquement.

![](_page_27_Picture_9.jpeg)

#### **10 Appuyez sur la touche**  $\circlearrowright$  **STANDBY/ON.**

Lorsque le démarrage de l'appareil est terminé, le voyant **NETWORK** s'allume au blanc fixe, ce qui signifie que la configuration des paramètres est terminée.

#### **B** Remarque

• Vous pouvez configurer les paramètres réseau indiqués plus haut en vous connectant à l'adresse IP de cet appareil via le navigateur Safari, même si l'option Web Control n'est pas sélectionnée.

# E: Configuration de la connexion via un équipement iOS

Il est possible d'appliquer les paramètres Wi-Fi de votre iPod/ iPhone/iPad (équipement fonctionnant sous iOS version 5.0 ou supérieure) à cet appareil.

Vérifiez que l'équipement iOS est connecté sans fil à votre routeur.

#### **1 Vérifiez que le câble réseau (LAN) n'est PAS connecté à l'appareil.**

Si votre iPod/iPhone/iPad Wi-Fi utilise un mode sans fil non compatible avec l'appareil, telle que la norme IEEE 802.11n, vous ne pourrez pas appliquer cette configuration. Exécutez les étapes suivantes après avoir vérifié les paramètres Wi-Fi de votre iPod/iPhone/iPad.

#### **2 Déverrouillez votre iPod/iPhone/iPad afin de permettre l'établissement de la connexion Wi-Fi.**

**3 Branchez le connecteur du cordon d'alimentation sur une prise secteur. Appuyez sur la touche STANDBY/ON.**

#### **4 Appuyez sur la touche iPod ou USB de la télécommande.**

Appuyez sur la touche **iPod** et connectez votre iPod/iPhone à la station d'accueil. Si vous appuyez sur **USB**, connectez votre équipement iOS à la prise USB.

#### **5 Appuyez sur la touche NW SETUP.**

Le voyant **NETWORK** clignote en bleu.

#### **6 Pressez sur « Allow » (Autoriser) sur votre iPod/iPhone/iPad.**

Les paramètres Wi-Fi de votre iPod/iPhone/iPad sont appliqués à l'appareil.

![](_page_27_Figure_27.jpeg)

<span id="page-27-0"></span>

<span id="page-28-0"></span>Une fois la connexion établie, le voyant **NETWORK** passe brièvement au bleu clignotant avant de s'allumer en blanc fixe.

Le voyant **NETWORK** clignote en blanc lorsque le signal est faible.

# F: Wireless Direct

#### **C** Important

- Le mode Wireless Direct doit être utilisé uniquement comme connexion temporaire dans le cas où un routeur normal ne peut pas être utilisé. Ce mode de connexion n'est PAS encodé, ce qui signifie que le flux audio et les métadonnées associées ne sont pas encryptés.
- Le mode Wireless Direct est prévu pour être utilisé avec les Smartphones n'ayant pas subi de modifications, dans leur conditions de fonctionnement normales et régulièrement mis à jour. Si un Smartphone a été modifié (« jailbreaking » ou « déblocage ») sa sécurité est compromise et la connexion sans fil pourrait permettre un accès non autorisé ou un autre type d'intrusion. N'utilisez pas le mode Wireless Direct avec un téléphone qui a été modifié.

#### **B** Remarque

- Un seul équipement sans fil peut être connecté à la fois en mode Wireless Direct.
- Le mode Wireless Direct ne permet pas la connexion Internet. Lorsque vous utilisez le mode Wireless Direct, il n'est pas possible d'utiliser un service Internet d'aucune sorte.
- Lorsque cet appareil est mis hors tension (OFF), la fonction Wireless Direct est annulée et l'appareil revient à la configuration réseau utilisée avant le mode Wireless Direct.

#### **1 Vérifiez que l'adaptateur secteur et le câble réseau LAN ne sont pas raccordés à l'appareil.**

#### **2 Branchez l'adaptateur secteur et appuyez sur la touche (b) STANDBY/ON.**

Patientez environ 30 à 40 secondes.

#### **3 Vérifiez que l'indication « WAITING » n'est plus affichée sur l'appareil. Maintenez la touche NW SETUP enfoncée pendant 3 secondes.**

Le voyant **NETWORK** s'allume en bleu et « W DIRECT » apparaît sur l'affichage principal ; patientez 10 à 20 secondes environ.

**4 Lorsque le voyant réseau s'allume en bleu, connectez-vous au réseau nommé « Wireless Direct N : xxxxxx » en utilisant la configuration réseau Wi-Fi du l'ordinateur, de l'iPhone, de la tablette ou d'un autre équipement, selon le cas.** N : Valeurs de 0 à 9

La valeur par défaut est 0.

À chaque exécution de la fonction Wireless Direct après cela, la valeur change successivement sur 1, 2, 3, etc.

Maintenez la touche **NW SETUP** enfoncée pendant 3 secondes. L'indication « W DIRECT » apparaît sur l'affichage principal. Les caractères « xxxxxx » correspondent au numéro

d'identification unique de l'appareil. Il se peut que tous les caractères ne soient pas affichés, selon l'équipement utilisé. Pour plus d'informations sur l'utilisation de l'ordinateur, de

l'iPhone, de la tablette ou d'un autre équipement utilisé, consultez le Mode d'emploi correspondant.

Ceci termine la procédure de connexion.

Le voyant **NETWORK** reste allumé en bleu.

Vous pouvez alors utiliser la fonction AirPlay, etc. sur votre iPod/iPhone/iPad.

# Configuration du type de réseau

La configuration du type de réseau peut être modifiée dans l'écran Network Configuration (Configuration réseau).

**1 Sélectionnez Auto/Wired (Auto/Filaire) dans la liste Network Type (Type de réseau).**

![](_page_28_Picture_307.jpeg)

**2 Cliquez sur « Apply » (Appliquer) pour valider les nouveaux paramètres.**

![](_page_28_Picture_308.jpeg)

#### *B* Remarque

- Auto : Configuration recommandée. Les fonctions de réseau sans fil et filaire sont disponibles. Selon qu'un câble réseau est connecté au moment de la mise sous tension (**ON**), l'appareil considère le type de réseau comme un réseau filaire (LAN) ou sans fil.
- Wired (Filaire) : Les fonctions de réseau sans fil sont désactivées, seule la connexion réseau filaire est disponible.

# <span id="page-29-0"></span>Chapitre 9 : Internet Radio

L'installation de l'application Pioneer Control Application (ControlApp) est nécessaire afin de pouvoir utiliser toutes les fonctions de radio Internet.

Consultez le site Web suivant :

**Utilisation avec un iPhone/iPod touch**

http://pioneer.jp/support/soft/iapp\_controlapp/en.html

#### **Utilisation avec un équipement Android**

http://pioneer.jp/support/soft/aapp\_controlapp/en.html

• Pour plus d'informations, consultez les sections *Installation de ControlApp* et *Utilisation de ControlApp* à la page 31.

# Écoute de la radio Internet

Vous pouvez sélectionner et écouter vos stations de radio Internet préférées en accédant à la liste des stations de radio Internet fournie et gérée par le service de base de données vTuner, exclusivement pour les produits Pioneer.

### Connexion à un réseau local (LAN)

Connectez l'appareil au réseau à l'aide de l'interface LAN ou de l'antenne WLAN.

Pour plus d'informations sur les connexions, consultez la section Voir *Connexion au réseau via l'interface LAN ou l'antenne WLAN* à la page 11.

### Lecture de musique par la radio Internet

#### **1 Connectez cet appareil et votre équipement mobile au réseau.**

Le fonction de radio Internet ne peut pas être utilisée lorsqu'une connexion Wireless Direct est en cours.

- **2 Exécutez ControlApp.**
- **3 Sélectionnez le mode Internet Radio.**

#### **4 Utilisez les commandes de lecture.**

La lecture audio commence.

### *B* Remarque

- Lors de l'écoute de musique avec la radio Internet, les touches suivantes de la télécommande sont désactivées : >/II (lecture/pause),  $\blacktriangleleft$  (précédent), et >>I (suivant)
- Les touches qui restent disponibles sur cet appareil et sur sa télécommande sont  $\circ$  **STANDBY/ON, INPUT**, et **VOLUME –/+** (**VOLUME –/+**).
- Si aucune opération n'est effectuée pendant 20 minutes, l'appareil se met automatiquement hors tension.
- La fonction de mise hors tension automatique peut être activée/désactivée (**ON**/**OFF**) (page 52).

#### Lecture de vos morceaux préférés

20 stations de radio sont déjà préréglées dans Favorites (Favoris). Les stations de radio mémorisées dans Favorites ne nécessitent pas d'utiliser l'application ControlApp ; vous pouvez y accéder depuis la télécommande fournie avec l'appareil.

#### **1 Appuyez de manière répétée sur la touche NETWORK de la télécommande afin d'accéder à l'option Favorites.**

#### **2 Appuyez sur la touche ENTER ou sur la touche / de la télécommande.**

La lecture commence.

#### **3 Pour sélectionner une station parmi les stations de radio mémorisées dans les favoris, utilisez les touches I<< (précédent) et ▶▶ (suivant) ou la touche PRESET +/–.**

Si, après avoir sélectionné une station de radio, vous souhaitez revenir à la station précédente, appuyez une fois sur la touche  $\blacktriangleleft$  ou sur la touche **PRESET** – et l'appareil reviendra à la station de radio précédente. Pour revenir à la station précédente à celle-ci, appuyez deux fois sur la touche ou sur la touche **PRESET –**.

#### *<b>B* Remarque

- Les favoris peuvent seulement être ajoutés ou supprimés à l'aide de l'application ControlApp.
- La « radio Internet » est une programmation radio diffusée via Internet. Il existe de nombreuses stations de radio Internet à travers le monde, depuis les petites radios diffusées par des personnes physiques ou des associations, jusqu'aux grosses stations gérées par des sociétés commerciales. La radiodiffusion hertzienne traditionnelle est limitée par les caractéristiques des ondes radio, tandis que la radio Internet permet de recevoir des émissions radios du monde entier, transmises via Internet. Par contre, selon la qualité de la connexion Internet, la radio Internet peut parfois souffrir d'interruptions ou de détérioration de la qualité de réception.
	- Une connexion Internet haut débit est recommandée pour écouter la radio Internet dans de bonnes conditions. L'utilisation d'un modem 56 k ou d'une connexion RNIS peut limiter la possibilité de profiter pleinement du potentiel de la radio Internet.
	- Les numéros de ports de l'ordinateur pour la radio Internet peuvent varier en fonction de la station. Pour cette raison, il est recommandé de vérifier les paramètres de votre pare-feu.
	- La fourniture du service de radio Internet par vTuner peut être interrompue sans préavis.
- <span id="page-30-0"></span>- Les stations de radio interrompent ou arrêtent parfois leur diffusion. Dans de tels cas, il n'est pas toujours possible d'écouter une station de radio, même si elle figure dans une liste de radios disponibles.
- La liste des stations de radio Internet fournie avec cet appareil est basée sur le service de base de données de vTuner. Ce service de base de données est adapté pour l'utilisation avec cet appareil.
- vTuner est un service en ligne de contenu de radio Internet. Pour plus d'informations sur vTuner, visitez le site Web http://www.vtuner.com.
- Ce produit est protégé par certains droits de propriété intellectuelle détenus par NEMS et BridgeCo. L'utilisation et la distribution d'une telle technologie en dehors de ce produit sont interdites en l'absence de licence délivrée par NEMS et BridgeCo ou leur(s) filiale(s) agréée(s).
- L'accès à des contenus externes nécessite une connexion Internet haut débit, ainsi qu'un enregistrement et l'acceptation d'un contrat avec un fournisseur de services Internet. Les services fournis par des fournisseurs de services tiers peuvent être modifiés, interrompus ou arrêtés sans avis préalable, et Pioneer se dégage de toute responsabilité au sujet de tels problèmes. Pioneer ne fournit aucune garantie concernant la continuité ou la disponibilité future de contenus externes fournis par des tiers.

# Installation de ControlApp

L'application ControlApp de Pioneer doit être installée sur votre équipement mobile. Pour plus d'informations au sujet de l'environnement d'utilisation qui vous concerne, visitez le site Web correspondant, comme indiqué ci-dessous.

#### **Si vous utilisez un iPhone ou un iPod touch**

Vous pouvez télécharger l'application depuis la page « App Store » du site Apple.

#### **Si vous utilisez un équipement fonctionnant sous Android**

Vous pouvez télécharger l'application depuis le site « Google Play ».

# Utilisation de ControlApp

Si vous utilisez ControlApp pour la première fois, suivez la procédure ci-après pour lancer l'application.

#### **1 Connectez cet appareil au réseau que vous utilisez normalement.**

#### **2 Connectez votre équipement mobile au même réseau.**

Vérifiez que ControlApp est bien installé sur votre équipement mobile.

**3 Mettez cet appareil sous tension.**

**4 Exécutez ControlApp sur votre équipement mobile.**

![](_page_30_Figure_19.jpeg)

#### **5 Sélectionnez « Download » (télécharger).**

Une fois le téléchargement terminé, l'écran CONTROL apparaît.

![](_page_30_Figure_22.jpeg)

# <span id="page-31-0"></span>Chapitre 10 : Music server (serveur de musique)

L'installation de l'application Pioneer Control Application (ControlApp) est nécessaire afin de pouvoir utiliser toutes les fonctions du serveur de musique.

Consultez le site Web suivant :

**Utilisation avec un iPhone/iPod touch**

http://pioneer.jp/support/soft/iapp\_controlapp/en.html

#### **Utilisation avec un équipement Android**

http://pioneer.jp/support/soft/aapp\_controlapp/en.html Pour plus d'informations, consultez les sections *Installation de ControlApp* et *Utilisation de ControlApp* à la page 31.

Cet appareil peut lire des fichiers audio stockés sur des ordinateurs ou sur d'autres équipements connectés à un réseau local (LAN).

# Introduction

Cet appareil vous permet d'écouter des fichiers audio sur un ordinateur ou un autre composant, raccordé à l'appareil via une interface LAN. Ce chapitre décrit les démarches de configuration et de lecture, requises pour bénéficier de ces fonctionnalités. Il est conseillé de se référer aussi au mode d'emploi fourni avec le composant en réseau.

#### **B** Remarque

• Les fichiers photo ou vidéo ne peuvent pas être lus.

#### Lecture de musique avec Music Server

#### **1 Connectez cet appareil et votre équipement mobile au réseau.**

La fonction Music Server ne peut pas être utilisée lorsqu'une connexion Wireless Direct est en cours.

#### **2 Exécutez ControlApp.**

#### **3 Sélectionnez Music Server (serveur de musique).**

#### **4 Utilisez les commandes de lecture.**

La lecture audio commence.

#### **Remarque**

- Lors de l'écoute de musique avec Music Server, les touches suivantes de la télécommande sont désactivées : ▶/II (lecture/pause),  $\blacktriangleleft$  (précédent), et ▶▶I (suivant)
- Les touches qui restent disponibles sur cet appareil et sur sa télécommande sont **STANDBY/ON**, **INPUT**, et **VOLUME –/+** (**VOLUME –/+**).
- Si aucune opération n'est effectuée pendant 20 minutes, l'appareil se met automatiquement hors tension.
- La fonction de mise hors tension automatique peut être activée/désactivée (**ON**/**OFF**) (page 52).

#### Au sujet des périphériques réseau DLNA

Cet appareil permet d'écouter la musique mémorisée sur les serveurs de média, raccordés au même réseau local (LAN) que l'appareil. Cet appareil vous permet de lire les fichiers mémorisés sur les supports suivants :

- Ordinateur (PC) fonctionnant sous Microsoft Windows Vista ou XP Service Pack 3, et équipé du Lecteur Windows Media 11
- Les ordinateurs fonctionnant sous Microsoft Windows 7, sur lesquels Windows Media Player 12 est installé
- Les serveurs de média numériques compatibles avec la norme DLNA (sur un ordinateur ou sur d'autres équipements)

Les fichiers stockés sur un ordinateur ou sur un serveur multimédia numérique (DMS) tels que décrits ci-dessus peuvent être lus via un contrôleur multimédia numérique (DMC) externe. Les périphériques contrôlés par DMC pour lire des fichiers portent le nom DMR (Digital Media Renderer). Cet appareil prend en compte la fonctionnalité **DMR**.

Lorsque cet appareil est sélectionné comme appareil DMR et que la lecture DMS commence, la source d'entrée de l'appareil bascule automatiquement sur **DMR**. En mode **DMR**, les opérations telles que la lecture/arrêt de fichiers peuvent être effectuées à partir dune commande externe. Un réglage du volume et une mise en sourdine sont également possibles.

#### Important

- Il n'est pas possible d'accéder à un ordinateur sur un réseau tout en étant connecté à un domaine configuré dans un environnement réseau Windows. Au lieu de vous connecter au domaine, connectez-vous sur la machine locale.
- Dans certains cas, le temps écoulé peut ne pas s'afficher correctement.

#### **B** Remarque

• Selon le contrôleur externe utilisé, il se peut que la lecture soit interrompue lorsque le volume est ajusté à partir du contrôleur. Dans ce cas, ajustez le volume à partir de l'appareil ou de la télécommande.

# <span id="page-32-0"></span>AirPlay 11

# Chapitre 11 : AirPlay

# Utilisation d'AirPlay sur iPod touch, iPhone, iPad et iTunes

AirPlay fonctionne avec les iPhone, iPad et iPod touch avec iOS 4.3.3 ou ultérieur, les Mac avec OS X Mountain Lion et les Mac et PC avec iTunes 10.2.2 ou ultérieur.

Pour utiliser AirPlay, sélectionnez votre appareil sur votre iPod touch, iPhone, iPad ou iTunes et lancez la lecture. Pour plus d'informations, reportez-vous au site Apple (http://www.apple.com).

- Réglage du volume de l'appareil depuis un iPod Touch/ iPhone/iPad ou depuis iTunes.
- Touches >/II (lecture/pause),  $\blacktriangleleft$  (piste précédente) et (piste suivante), et touches de lecture aléatoire/ répétée sur la télécommande de l'appareil. Les icones de statut de lecture, de lecture répétée et de lecture aléatoire ne sont pas affichées.

### **O** Astuce

- Un raccordement au réseau est nécessaire pour pouvoir utiliser AirPlay.
- Le nom de l'appareil qui s'affiche sur l'interface utilisateur d'AirPlay, sur l'iPod touch, l'iPhone, l'iPad ou dans iTunes peut être changé dans la section **Friendly Name** via le navigateur Internet.
- AirPlay fournit sur cet appareil a été mis au point et testé en se fondant sur les versions logicielles pour l'iPod touch, l'iPhone, l'iPad et les versions logicielles pour l'iTunes, indiquées sur le site web de Pioneer. AirPlay peut ne pas être compatible avec les versions d'iPod touch, iPhone, iPad ou iTunes non mentionnées sur le site Pioneer.

## À propos de la fonction de serveur **DHCP**

Pour lire des fichiers audio stockés sur des composants connectés au réseau, vous devez activer la fonction de serveur DHCP sur votre routeur.

Si votre routeur n'intègre pas cette fonction, il faudra paramétrer le réseau manuellement. Sinon, vous ne pourrez pas écouter les fichiers audio stockés sur les équipements connectés au réseau, ni écouter de stations de radio Internet. Pour plus d'information à ce sujet, voir la section *Connexion au réseau* à la page 24.

### Autorisation de cet appareil

Cet appareil dout être autorisé pour permettre la lecture. L'appareil est automatiquement autorisé lorsqu'il est connecté à un ordinateur via le réseau. Dans le cas contraire, veuillez autoriser cet appareil manuellement depuis

l'ordinateur. La méthode d'autorisation (ou de permission) d'accès dépend du type de serveur auquel vous vous connectez. Pour plus d'informations sur l'autorisation de l'appareil, reportez-vous au mode d'emploi de votre serveur.

# Lecture de fichiers audio stockés sur des ordinateurs ou sur d'autres équipements

### Connexion au réseau local (LAN)

Avant d'utiliser cette fonction, veillez à connecter l'ordinateur ou les autres équipements au réseau à l'aide de l'interface LAN.

Pour plus d'informations sur les connexions, consultez la section Voir *Connexion au réseau via l'interface LAN ou l'antenne WLAN* à la page 11.

# Écoute de musique via AirPlay

**1 Vérifiez que l'iPod touch, l'iPhone, l'iPad, iTunes et cet appareil sont connectés au même réseau filaire ou sans fil.**

**2 Lancez la lecture de musique sur l'iPod touch, l'iPhone, l'iPad ou iTunes.**

**3 Pendant la lecture, sélectionnez l'icône AirPlay ( ) affichées sur l'iPod touch, l'iPhone, l'iPad ou iTunes**

**4 Sélectionnez le nom de cet appareil (« Friendly Name » - Nom convivial) dans la liste des équipements disponibles.**

# <span id="page-33-0"></span>Utilisation d'AirPlay sur un iPod/ iPhone/iPad

### **1 Sélectionnez l'icône Musique et lancez la lecture.**

La lecture commence.

![](_page_33_Figure_4.jpeg)

**2 Sélectionnez l'icône AirPlay ( ).**

![](_page_33_Figure_6.jpeg)

**3 Sélectionnez X-SMC55.**

![](_page_33_Picture_8.jpeg)

# <span id="page-34-0"></span>Chapitre 12 : Utilisation du tuner

# Écoute d'émissions de radio

Les étapes suivantes décrivent la façon de régler les bandes FM à l'aide de la recherche automatique et des fonctions de réglage manuel. Une fois que le tuner est réglé sur une station, vous pouvez mémoriser sa fréquence pour accéder facilement à cette station plus tard. Voir la section *Mémorisation des stations* ci-dessous pour en savoir plus sur la façon de procéder.

![](_page_34_Figure_4.jpeg)

### Accord

**1 Appuyez sur la touche STANDBY/ON pour mettre l'appareil sous tension.**

**2 Appuyez sur la touche TUNER.**

#### **3 Appuyez sur la touche TUNE +/– de la télécommande pour rechercher la station souhaitée.**

#### Réglage automatique :

Appuyez sans relâcher sur la touche **TUNE +/–** ; le balayage des fréquences commence automatiquement et la recherche s'arrête à la première station de radio pouvant être captée.

#### Accord manuel :

Appuyez à plusieurs reprises sur la touche **TUNE +/–** de la télécommande pour rechercher la station souhaitée.

### **Remarque**

- En cas d'interférence/parasites radio, la recherche automatique peut s'arrêter automatiquement.
- La recherche automatique ignore les stations de radio dont le signal est faible.
- Pour arrêter la recherche automatique, appuyez sur .
- Lorsqu'une station de radio RDS (Radio Data System) est trouvée, sa fréquence s'affiche en premier. Le nom de la station apparaît ensuite.

• La recherche automatique complète des stations peut être effectuée pour les stations RDS en utilisant le mode ASPM de mémorisation automatique des stations de radio (voir page 37).

#### Pour recevoir une émission FM stéréo :

• Appuyez sur la touche **ST/MONO** pour sélectionner le mode audio stéréo et l'indication « AUTO » apparaît à l'affichage.

# Amélioration dune réception FM de mauvaise qualité :

#### **1 Appuyez à plusieurs reprises sur la touche ST/MONO pour sélectionner MONO.**

Le tuner passe du mode stéréo au mode mono, ce qui permet d'améliorer la qualité de réception en cas de mauvaise réception.

# Mémorisation des stations

Si vous écoutez souvent une station de radio, il peut être pratique de mémoriser sa fréquence sur l'appareil afin de pouvoir y accéder facilement lorsque vous le souhaitez (Stations préréglées). Ceci vous évite d'avoir à rechercher la fréquence chaque fois que vous désirez écouter cette station. Cet appareil peut mémoriser jusqu'à 30 stations.

![](_page_34_Picture_26.jpeg)

#### **1 Réglez une station que vous souhaitez mémoriser.**

Pour plus d'information à ce sujet, voir la section *Accord*.

# **2 Appuyez sur MEMORY/PROGRAM.**

L'affichage du numéro de préréglage clignote.

#### **3 Appuyez sur la touche PRESET +/– pour choisir le numéro que vous souhaitez affecter à la station sélectionnée.**

**4 Appuyez sur la touche MEMORY/ PROGRAM pour enregistrer la station dans la mémoire.**

<span id="page-35-0"></span>Si l'affichage du numéro de préréglage passe du mode clignotant au mode fixe avant que la station ne soit mise en mémoire, reprenez la procédure à partir de l'étape 2.

• Renouveler les étapes 1 à 4 pour mémoriser d'autres stations ou remplacer une station mise en mémoire. Lorsqu'une nouvelle station est mémorisée, la station mémorisée auparavant sur le même numéro de chaîne sera effacée.

# **Remarque**

• La fonction de sauvegarde conserve les réglages mémorisés pendant quelques heures en cas de panne de courant ou lorsque le cordon d'alimentation secteur est débranché.

### Pour rappeler une station mémorisée

#### **1 Utiliser la touche PRESET +/– pour sélectionner la station souhaitée.**

### Pour balayer les stations préréglées

On peut balayer les stations mises en mémoire automatiquement. (Balayage dans la mémoire de présélection)

#### **1 Appuyez sans relâcher sur la touche PRESET +/–.**

Le numéro de préréglage s'affiche et le tuner fait défiler les stations mémorisées en s'arrêtant 5 secondes sur chacune.

#### **2 Appuyez de nouveau sur PRESET +/– lorsque le tuner passe sur la station souhaitée.**

### Pour effacer toute la mémoire

**1 Appuyez sur la touche TUNER de la télécommande.**

**2 Appuyez sur la touche CLEAR jusqu'à ce que l'indication « MEM CLR » apparaisse.**

### *B* Remarque

• Toutes les stations seront effacées.

# Utilisation du système RDS (Radio Data System)

### Présentation du système RDS

Le système RDS (système de radiocommunication de données) est utilisé par la plupart des stations de radio FM pour fournir aux auditeurs différents types d'informations notamment le nom de la station et le type d'émissions diffusées.

L'une des fonctions du système RDS permet d'effectuer une recherche par type de programme. Par exemple, vous pouvez rechercher une station qui diffuse une émission ayant pour type de programme **JAZZ**.

Vous pouvez rechercher les types de programmes suivants :

**NEWS** – Informations **AFFAIRS** – Analyse de l'actualité **INFO** – Informations d'ordre général **SPORT** – Sport **EDUCATE** – Éducation **DRAMA** – Pièces radiophoniques, etc. **CULTURE** – Culture nationale ou régionale, théâtre, etc. **SCIENCE** – Science et technologie **VARIED** – Habituellement programmes de discussion, quiz ou entretiens. **POP M** – Musique pop **ROCK M** – Musique rock **EASY M** – Écoute aisée **LIGHT M** – Musique classique « légère » **CLASSICS** – Musique classique « sérieuse » **OTHER M** – Musique ne correspondant à aucune des catégories ci-dessus **WEATHER** – Bulletins météorologiques **FINANCE** – Rapports de bourse, commerce, ventes, etc.

**CHILDREN** – Programmes pour enfants **SOCIAL** – Affaires sociales **RELIGION** – Programmes religieux **PHONE IN** – Opinion publique par téléphone **TRAVEL** – Voyages et vacances, plutôt qu'annonces de circulation routière **LEISURE** – Loisirs et hobbies **JAZZ** – Jazz **COUNTRY** – Musique country **NATION M** – Musique populaire dans une autre langue que l'anglais **OLDIES** – Musique populaire des années 50 et 60 **FOLK M** – Musique folk **DOCUMENT** – Documentaires **TEST** – Programme spécialement prévu pour tester les équipements ou les récepteurs radio d'urgence. **ALARM** – Annonce urgente, dans un cas exceptionnel, qui avertit d'un danger à venir.

### Recherche de programmes RDS

Vous pouvez rechercher un type de programme parmi ceux énumérés ci-dessus.

#### **1 Appuyez sur la touche TUNER de la télécommande.**

#### **2 Appuyez sur la touche RDS PTY de la télécommande.**

L'indication « SELECT » s'affiche pendant environ 6 secondes.

#### **3** Utilisez les touches **|** → **/** → **P** et/ou ←/ → **pour sélectionner le type de programme souhaité.**

Le type de programme affiché change à chaque pression sur la touche. Si vous maintenez la touche enfoncée, l'affichage des types de programme défile en continu.

#### **4 Alors que le type de programme sélectionné est affiché (pendant 6 secondes), appuyez de nouveau sur la touche RDS PTY.**

Le type de programme sélectionné s'affiche pendant 2 secondes, puis l'indication « SEARCH » apparaît et la recherche commence.

# <span id="page-36-0"></span>Utilisation du tuner 12 animalisation du tuner 12 animalisation de la construction de la construction de la co

#### **Remarque**

- Si l'affichage arrête de clignoter, renouveler l'opération depuis l'étape 2. Si l'appareil trouve une émission correspondant au type de programme sélectionné, le numéro de la station apparaît pendant environ 8 secondes puis le nom de la station est affiché.
- Si vous souhaitez écouter le même type de programme sur une autre station radio, appuyez sur la touche **RDS PTY** pendant que le numéro ou le nom de la station clignote à l'affichage. L'appareil recherche alors une autre station.
- Si aucune station n'est trouvée, « NO FOUND » apparaît pendant 4 secondes.

#### Informations données par RDS

À chaque pression sur la touche **RDS DISPLAY**, l'affichage change comme suit :

![](_page_36_Picture_7.jpeg)

Lorsqu'il s'agit d'une station non-RDS ou d'une station RDS portant de faibles signaux, l'affichage change comme suit :

![](_page_36_Figure_9.jpeg)

### Utilisation de la fonction de mémorisation automatique des stations de radio (ASPM)

En mode ASPM, le tuner recherche automatiquement de nouvelles stations RDS. Jusqu'à 30 stations programmables.

S'il y a des stations déjà mises en mémoire, le nombre de stations mémorisables est réduit d'autant.

#### **1 Appuyez sur la touche TUNER de la télécommande.**

#### **2 Appuyez sans relâcher sur la touche RDS ASPM de la télécommande.**

Le voyant « **ASPM** » clignote pendant environ 4 secondes, et le balayage démarre (87,5 MHz à 108 MHz).

Une fois le balayage terminé, le nombre de stations mémorisées s'affiche pendant 4 secondes, puis « END » apparaît pendant 4 secondes.

#### Pour interrompre l'opération ASPM en cours :

Appuyez sur la touche ■ pendant que le tuner est en train de rechercher des stations. Les stations préalablement mises en mémoire restent inchangées.

#### *B* Remarque

- Si une station diffuse sur deux fréquences différentes, la plus forte sera mise en mémoire.
- L'appareil ignore une station utilisant la même fréquence que celle de la station déjà mise en mémoire.
- S'il y a 30 stations déjà stockées en mémoire, la recherche sera annulée. Pour refaire l'opération ASPM, effacer des stations.
- Si aucune stations n'est mise en mémoire, l'appareil affiche « END » pendant 4 secondes environ.
- Si des signaux RDS sont faibles, le nom de station peut ne pas être mémorisé.
- Il est possible de stocker une station dans deux canaux différents.
- Selon la région ou l'époque de l'année, les noms de stations peuvent changer.

## Remarques au sujet du fonctionnement RDS

#### Il ne s'agit pas d'un mauvais fonctionnement même si l'un des cas suivants se présente :

- L'indication « PS », « No PS » et un nom de station s'affichent tour à tour et de manière correcte.
- Lorsqu'il s'agit d'une station ne diffusant pas correctement ou d'une station en cours d'essai, la fonction RDS ne fonctionne pas de façon souhaitée.
- S'il s'agit d'une station RDS portant de faibles signaux, l'appareil n'arrive pas à afficher le nom de la station.
- « No PS », « No PTY » ou « No RT » clignote environ 5 secondes et la fréquence s'affiche.

#### Remarques au sujet du texte radio :

- Les 8 premiers caractères des données texte de la station radio s'affichent, puis le reste du texte défile à l'affichage.
- Si on capte une station RDS n'émettant pas de texte radio, l'appareil affiche « No RT » au passage en position de texte radio.
- L'appareil affiche « RT » pendant la réception de texte radio ou chaque fois que le texte change.

# <span id="page-37-0"></span>Chapitre 13 : Autres raccordements

### **A** ATTENTION

• Avant d'effectuer ou de modifier les raccordements, mettez l'appareil hors tension et débranchez le cordon d'alimentation au niveau de la prise secteur.

# Connexion de composants auxiliaires

Connectez l'équipement de lecture externe à la prise minijack **AUDIO IN** située sur le côté droit de l'appareil.

• Cette méthode permet de lire de la musique sur cet appareil à partir d'un iPod/iPhone/iPad qui ne permet pas d'être connecté via la station d'accueil iPod/iPhone ou la prise USB (côté).

![](_page_37_Figure_7.jpeg)

#### **1 Appuyez sur la touche INPUT de l'appareil ou sur la touche AUDIO IN de la télécommande pour changer de source.**

Lorsque la source d'entrée **INPUT** est sélectionnée, l'indication « **AUDIO IN** » apparaît à l'affichage.

### **B** Remarque

• Si le jack à mini-fiche **AUDIO IN** est branché sur la prise auxiliaire de casque, le volume de l'appareil sera ajusté par la commande de volume du composant de lecture. Si la qualité du son est affectée lorsque vous baissez le volume sur l'appareil, essayez de baisser le volume sur l'équipement de lecture externe.

# <span id="page-38-0"></span>Chapitre 14 : Informations supplémentaires

### Guide de dépannage

Souvent, les opérations incorrectes sont interprétées comme des problèmes ou des dysfonctionnements. Si vous estimez que cet appareil ne fonctionne pas correctement, vérifiez les points ci-dessous. Parfois, le problème peut provenir d'un autre composant. Examinez les autres composants et les appareils électriques utilisés. Si le problème ne peut pas être résolu en dépit des vérifications ci-dessous, consultez le service après-vente Pioneer le plus proche pour faire réparer l'appareil.

• Si l'appareil ne fonctionne pas normalement en raison d'effets extérieurs comme l'électricité statique, débranchez la fiche d'alimentation de la prise de courant et rebranchez-la pour revenir aux conditions normales de fonctionnement.

![](_page_38_Picture_265.jpeg)

![](_page_38_Picture_266.jpeg)

# 14 | Informations supplémentaires

# Lorsqu'un périphérique de stockage USB est connecté

![](_page_39_Picture_281.jpeg)

## Lorsqu'un iPod/iPhone/iPad est connecté

![](_page_39_Picture_282.jpeg)

# Informations supplémentaires 14

# Réseau

![](_page_40_Picture_313.jpeg)

![](_page_41_Picture_226.jpeg)

# Réseau local sans fil (WLAN)

![](_page_42_Picture_268.jpeg)

# <span id="page-43-0"></span>Informations supplémentaires

![](_page_43_Picture_313.jpeg)

# Mise à jour du micrologiciel

Vous pouvez mettre à jour le micrologiciel de cet appareil via la menu Web Control. Téléchargez la dernière version du micrologiciel depuis le site Web Pioneer.

#### **1 Affichez le menu Web Control.**

Choisissez la méthode d'accès appropriée à votre équipement.

#### Utilisation de Safari pour accéder à Web Control

1) Lancez le navigateur Safari sur votre ordinateur.

2) Cliquez sur l'icône de signet ( $\Box$ ) en haut à gauche de l'écran.

3) Cliquez sur la liste Bonjour (a) et sélectionnez le nom convivial de cet appareil (b).

Il est nécessaire de configurer préalablement Safari afin de pouvoir afficher Bonjour.

![](_page_43_Picture_12.jpeg)

#### Utilisation de la fonction UpnP pour accéder à Web Control (après connexion au réseau)

Cet appareil prend en charge le protocole UpnP. Vous pouvez accéder au menu Web Control depuis un équipement prenant en charge le protocole UpnP et connecté au même réseau que cet appareil. Pour plus d'informations, consultez le Mode d'emploi de votre ordinateur.

• Avec Microsoft Windows 7/Vista

1) Cliquez sur « Démarrer » « Documents » « Mes documents ».

2) Dans le menu d'Explorer à gauche de l'écran, sélectionnez « Réseau ».

Cet appareil est affiché sous forme d'une icône connectée au même réseau.

3) Faites un clic-droit sur l'icône de cet appareil et sélectionnez « Afficher la page Web du périphérique ». Vous devez maintenant pouvoir accéder au menu Web Control.

![](_page_43_Picture_21.jpeg)

• Avec Windows XP

1) Cliquez sur « Démarrer » « Mon réseau ».

2) Cliquez sur « Display icons for UPnP devices connected to the network » (Afficher les icônes des périphériques UpnP connectés au réseau).

Cet appareil est affiché sous forme d'une icône connectée au même réseau.

3) Faites un double-clic sur l'icône de cet appareil.

Vous devez maintenant pouvoir accéder au menu Web Control.

![](_page_43_Picture_28.jpeg)

**2 Cliquez sur « Firmware Update ».**

![](_page_44_Picture_117.jpeg)

#### **3 Appuyez sur la touche « Start ».**

L'écran Préparation de la mise à jour du micrologiciel s'affiche. Si cet écran napparaît automatiquement, cliquez sur **Click here**.

#### **5 L'écran de statut d'installation du micrologiciel s'affiche. Appuyez sur « OK ».**

![](_page_44_Picture_6.jpeg)

Le message « The upload process finished successfully. » (Le processus de téléchargement a réussi.) s'affiche lorsque la mise à jour est terminée. Débranchez le cordon d'alimentation de la prise secteur une fois la mise à jour terminée.

![](_page_44_Picture_118.jpeg)

### **B** Remarque

• La configuration réseau a été vérifiée pour Mac OS X 10.7 et Safari 5.1.

![](_page_44_Picture_119.jpeg)

# **micrologiciel de l'appareil sur votre navigateur (a) et cliquez sur « Upload » (Télécharger) (b).**

L'écran de confirmation apparaît. Si vous souhaitez effectuer la mise à jour du micrologiciel, cliquez sur **Yes**. Une fois que le processus de mise à jour a démarré, il n'est plus possible de l'arrêter. Patientez jusqu'à ce que le téléchargement du fichier soit terminé (cela peut prendre environ une minute, selon les caractéristiques de la connexion réseau).

![](_page_44_Figure_14.jpeg)

<span id="page-45-0"></span>Dimensions (Arrière)

Unité : mm

![](_page_45_Figure_3.jpeg)

# <span id="page-46-0"></span>Types de disque et formats de fichier lisibles

![](_page_46_Picture_249.jpeg)

- **Seuls les disques qui ont été finalisés peuvent être reproduits.**
- Les disques enregistrés en mode d'écriture par paquet (format UDF) ne sont pas compatibles avec cet appareil.
- Les noms de sociétés et de produits mentionnés dans le présent mode d'emploi sont des marques commerciales ou des marques déposées des sociétés respectives.
- Seuls les disques enregistrés en format ISO9660 Niveau 1, Niveau 2 et Joliet peuvent être lus.
- Les fichiers protégés par le DRM (Gestion des droits numériques) ne peuvent pas être lus.

# **B** Remarque

- Cet appareil ne prend pas en charge les disques multisession ni l'enregistrement multiborder.
- L'enregistrement multisession/ multiborder est une technique permettant d'enregistrer un disque en plusieurs sessions/ bords. Une « session » ou « bord » est une unité d'enregistrement, consistant en un jeu complet de données de la zone d'entrée à la zone de sortie.

### À propos des CD protégés contre la copie

Ce lecteur se conforme aux spécifications du format CD Audio. Il ne prend pas en charge la lecture ou les fonctions des disques non conformes à ces spécifications.

### Formats de fichiers audio pris en charge

• Cet appareil ne prend pas en charge le codage sans perte.

# Précautions d'utilisation

## Lors d'un déplacement de l'appareil

Avant de déplacer l'appareil, assurez-vous qu'il ne contient pas de disque et débranchez l'iPod/iPhone/iPad. Puis appuyez sur la touche **STANDBY/ON**, attendez que l'indication « **STAND BY** » disparaisse de l'affichage sur l'appareil et débranchez le cordon d'alimentation. Le fait de déplacer ou de transporter l'appareil avec un disque chargé à l'intérieur ou avec un équipement raccordé à la station d'accueil iPod/iPhone, à la prise **USB** ou à la prise mini-jack **AUDIO IN**, peut causer des dommages.

## Ne saisissez pas l'appareil par la station d'accueil pour le déplacer

![](_page_46_Picture_19.jpeg)

# Emplacement d'installation

- Choisissez un endroit stable près du téléviseur ou de la chaîne stéréo, utilisés avec cet appareil.
- N'installez pas cet appareil sur un téléviseur ou un moniteur couleur. En outre, installez-le à l'écart des platines à cassettes et autres équipements pouvant être facilement affectés par les champs magnétiques.

#### Évitez d'installer l'appareil dans les endroits suivants :

- Endroits exposés à la lumière directe du soleil
- Endroits humides ou insuffisamment aérés
- Endroits extrêmement chauds
- Endroits exposés aux vibrations
- Endroits dans lesquels il y a beaucoup de poussière ou de fumée de cigarette

<span id="page-47-0"></span>• Endroits exposés à la suie, à la vapeur ou à la chaleur (cuisines, etc.)

# Ne posez pas d'objets sur cet appareil

Ne posez pas d'objets sur le dessus de cet appareil.

#### N'obstruez pas les orifices de ventilation.

N'utilisez pas cet appareil sur une couverture, un lit, un sofa, etc. pelucheux, et ne l'enveloppez pas dans un tissu, etc. La chaleur ne pourra pas se dégager et causera des dommages.

#### N'exposez pas l'appareil à la chaleur.

N'installez pas cet appareil sur un amplificateur ou un autre appareil produisant de la chaleur. En cas d'installation sur un rack, pour éviter que l'appareil ne soit exposé à la chaleur dégagée par l'amplificateur ou d'autres équipements audio, placez-le sur un rayon en-dessous de l'amplificateur, etc.

- Mettez l'appareil hors tension lorsque vous ne l'utilisez pas.
- Des rayures peuvent apparaître sur l'écran de télévision et du bruit peut parasiter le son des émissions de radio, selon l'état des signaux, lorsque l'appareil est en service. Dans ce cas, mettez l'appareil hors tension.

# À propos de la condensation

Si vous transportez l'appareil sans transition d'un endroit froid vers une pièce chaude (par exemple, en hiver), ou si la température de la pièce où se trouve cet appareil augmente rapidement, des gouttelettes d'eau (condensation) peuvent se former à l'intérieur (sur des pièces et la lentille). En cas de condensation, cet appareil ne fonctionne pas correctement et la lecture n'est pas possible. Laissez l'appareil sous tension pendant 1 ou 2 heures à la température ambiante (pour que l'humidité ait le temps de s'évaporer). Les gouttelettes d'eau se dissiperont et la lecture sera de nouveau possible. De la condensation peut aussi se former en été si l'appareil est exposé à l'air d'un climatiseur. Si tel est le cas, déplacez votre appareil.

# Nettoyage de l'appareil

- Débranchez le cordon d'alimentation de la prise secteur avant de nettoyer cet appareil.
- Nettoyez l'appareil avec un chiffon doux. En cas de salissure importante, mouillez un chiffon doux dans une solution de détergent neutre dilué dans 5 à 6 volumes d'eau, essorez le chiffon complètement, nettoyez la saleté, puis essuyez l'appareil à l'aide d'un chiffon doux et sec.
- L'utilisation d'alcool, de diluent, de benzène, de produits insecticides, etc. risque d'effacer les inscriptions et d'abimer la peinture. Évitez aussi de laisser des produits en caoutchouc ou en vinyle très longtemps au contact de cet appareil pour ne pas endommager le coffret.
- En cas d'utilisation de chiffons/lingettes imprégnés avec des produits chimiques, etc., lisez les précautions d'emploi fournies par le fabricant.

# Nettoyage de la lentille

• La lentille de cet appareil ne devrait pas se salir lors d'une utilisation normale, mais si, pour une raison quelconque, des poussières ou saletés perturbent son fonctionnement, consultez un centre d'entretien agréé par Pioneer. Bien que divers produits de nettoyage pour lentille de lecteur soient en vente dans le commerce, nous déconseillons leur utilisation, car certains d'entre eux risquent, en fait, d'endommager la lentille.

# Manipulation d'un disque

### Rangement

- Remettez toujours les disques dans leur boîtier et rangezles verticalement, en évitant les endroits chauds, humides, exposés directement à la lumière du soleil ou extrêmement froids.
- Veuillez lire les recommandations fournies avec le disque.

# Nettoyage des disques

• Des empreintes de doigts ou de la poussière sur un disque peuvent empêcher sa lecture. Dans ce cas, utilisez un chiffon de nettoyage, etc. pour essuyer délicatement le disque en allant du centre vers l'extérieur. N'utilisez pas un tissu de nettoyage sale.

![](_page_47_Picture_26.jpeg)

- N'utilisez pas de benzène, de diluant ou d'autres produits chimiques volatils. En outre, n'utilisez pas de vaporisateur de produits de nettoyage ni d'agents antistatiques.
- En cas de salissure importante, mouillez un chiffon doux, essorez-le chiffon, nettoyez la saleté, puis essuyez l'appareil à l'aide d'un chiffon sec.
- N'utilisez pas de disques endommagés (fissurés ou déformés).
- Ne laissez pas la face des disques sur laquelle sont gravées les informations devenir rayée ou sale.

<span id="page-48-0"></span>• N'attachez pas de morceaux de papier ou d'autocollants sur les disques. Cela pourrait déformer les disques et les rendre illisibles. Notez aussi que souvent, une étiquette est collée sur les disques de location, et que la colle de l'étiquette peut avoir débordé. Vérifiez que la colle n'a pas débordé des bords de l'étiquette avant d'utiliser un disque de location.

![](_page_48_Picture_2.jpeg)

# À propos des disques de forme particulière

Les disques à formes spéciales (en cœur, hexagonaux, etc.) ne peuvent pas être lus sur cet appareil. N'essayez pas de lire de tels disques car ils pourraient endommager cet appareil.

![](_page_48_Picture_5.jpeg)

# À propos de la lecture en réseau

La fonction de lecture en réseau, comme la Radio Internet ou le Serveur de Musique de cet appareil, a recours aux technologies suivantes :

# Windows Media Player

Reportez-vous à Windows Media Player 11/Windows Media Player 12 en page 32 pour plus d'informations à ce sujet.

# DLNA

![](_page_48_Picture_11.jpeg)

#### *Lecteur audio DLNA CERTIFIED®*

La DLNA (Digital Living Network Alliance) est une alliance transindustrielle des sociétés de production d'appareils électroniques grand public, d'ordinateurs et de périphériques mobiles. Digital Living permet aux consommateurs de partager aisément les médias numériques par leurs réseaux avec ou sans fil.

Le logo DLNA permet de trouver facilement les produits conformes aux Directives d'interopérabilité DLNA. Cet appareil est conforme aux Directives d'interopérabilité DLNA v1.5.

Lorsqu'un ordinateur exécutant une application de serveur DLNA ou lorsqu'un autre périphérique compatible DLNA est connecté à cet appareil, il peut être nécessaire d'effectuer certaines modifications des paramètres logiciels ou matériels. Veuillez vous reporter au mode d'emploi du logiciel ou du périphérique pour plus d'informations à ce sujet.

*DLNA®, le logo DLNA Logo et DLNA CERTIFIED® sont des marques commerciales, des marques de service ou des marques d'homologation de Digital Living Network Alliance.*

# Contenus lisibles via un réseau

- Certains fichiers ne pourront pas être lus correctement bien qu'ils soient en un format compatible.
- Les fichiers de films ou de photos ne peuvent pas être lus.
- Il peut arriver que vous ne puissiez pas écouter une station de radio Internet bien que la station ait été sélectionnée dans une liste de stations de radio disponibles.
- Selon le type de serveur ou la version utilisé, certaines fonctions ne seront pas prises en charge.
- Les formats de fichiers pris en charge varient d'un serveur à l'autre. C'est pourquoi, les fichiers qui ne sont pas pris en charge par votre serveur n'apparaissent pas sur cet appareil. Pour plus d'informations, contactez le constructeur de votre serveur.

## Avis de non responsabilite concernant les contenus diffuses par un tiers

L'acces a du contenu Web requiert un acces internet haut debit et peut aussi necessiter l'enregistrement de vos coordonnees et le paiement d'un abonnement sur un site.

Le contenu du site peut etre change, suspendu, interrompu sans aucun avertissement, Pioneer declinant toute responsabilite quant a d'eventuels changements.

Pioneer decline toute responsabilite quant au contenu, a sa disponibilite et quant a la continuite du service.

# Anomalies lors de la lecture en réseau

- La lecture peut se bloquer dans le cas où l'ordinateur est arrêté ou si des fichiers multimédias stockés sur l'ordinateur sont supprimés pendant la lecture d'un contenu.
- En cas de problèmes de réseau (trafic intense, etc.), le contenu risque de ne pas s'afficher ou de ne pas être lu correctement (la lecture peut être interrompue ou bloquée). Pour obtenir des performances optimales, il est recommandé d'utiliser une connexion 100BASE-TX entre l'appareil et l'ordinateur.
- Si plusieurs clients lisent les mêmes fichiers simultanément, la lecture peut être interrompue ou se bloquer.
- Le logiciel de sécurité installé sur un ordinateur connecté et la configuration des paramètres de ce logiciel peuvent bloquer la connexion réseau.

<span id="page-49-0"></span>Pioneer dégage toute responsabilité en cas de mauvais fonctionnement de l'appareil et/ou de la fonction Music Server dû à des problèmes de communication liés à votre connexion réseau et/ou votre ordinateur ou d'autres périphériques connectés. Veuillez contacter le fabricant de votre ordinateur ou votre fournisseur d'accès Internet.

*Windows Media est une marque commerciale ou déposée de Microsoft Corporation aux États-Unis et/ou dans d'autres pays.*

*Ce produit intègre une technologie détenue par Microsoft Corporation, qui ne peut être utilisée ou distribuée que sous licence de Microsoft Licensing, Inc.*

*Microsoft®, Windows®7, Windows Vista®, Windows®XP, Windows®2000, Windows®Millennium Edition, Windows®98 et WindowsNT® sont des marques commerciales ou des marques déposées de Microsoft Corporation aux États-Unis et/ ou dans d'autres pays.*

# Autorisation de cet appareil

Pour pouvoir lire avec Music Server, cet appareil doit être autorisé. Ceci se produit automatiquement lorsque l'appareil se connecte à l'ordinateur via le réseau. Dans le cas contraire, veuillez autoriser cet appareil manuellement depuis l'ordinateur.

La méthode d'autorisation (ou de permission) d'accès dépend du type de serveur auquel vous vous connectez. Pour plus d'informations sur l'autorisation de l'appareil, reportezvous au mode d'emploi de votre serveur.

### aacPlus

![](_page_49_Picture_9.jpeg)

Le décodeur AAC emploie le aacPlus mis au point par Coding **Technologies** 

(www.codingtechnologies.com).

# FLAC

Décodeur FLAC

*Copyright © 2000, 2001, 2002, 2003, 2004, 2005, 2006, 2007 Josh Coalson*

La redistribution et l'emploi sous formes source et binaire, avec ou sans modification, sont autorisés à condition que :

- La redistribution du code source retienne l'avis de copyright ci-dessus, la liste des conditions et l'avis de nonresponsabilité suivant.
- Les redistributions sous forme binaire reproduisent l'avis de copyright ci-dessus, la liste des conditions et l'avis de non-responsabilité suivant dans la documentation et/ou les matériaux qui accompagnent la distribution.
- Le nom de la fondation Xiph.org

Foundation ainsi que les noms de ses collaborateurs ne peuvent être utilisés pour faire de la publicité ou pour promouvoir des produits dérivés de ce logiciel sans autorisation écrite préalable spécifique.

E LOGICIEL EST FOURNI PAR LES DÉTENTEURS DU COPYRIGHT ET SES CONTRIBUTEURS « EN L'ÉTAT » ET TOUTES GARANTIES EXPLICITES OU IMPLICITES, Y COMPRIS, MAIS SANS S'Y LIMITER, LES GARANTIES DE COMMERCIALISATION OU D'ADAPTATION DANS UN BUT PARTICULIER SONT EXCLUES. EN AUCUN CAS LA FONDATION NI SES CONTRIBUTEURS NE PEUVENT ÊTRE TENUS RESPONSABLESD'AUCUN DOMMAGE DIRECT, ACCESSOIRE, CONSÉCUTIF, SPÉCIAL, EXEMPLAIRE OU INDIRECT (Y COMPRIS MAIS SANS S'Y LIMITER, LA FOURNITURE DE PRODUITS OU SERVICES DE REMPLACEMENT ; LA PERTE D'UTILISATION, DE DONNÉES OU DE PROFITS ; OU L'INTERRUPTION DES AFFAIRES) DE QUELQUE NATURE QUE CE SOIT ET DE TOUTE THÉORIE DE FIABILITÉ, CONTRACTUELLE, DE RESPONSABILITÉ OBJECTIVE OU DE DÉLIT CIVIL (INCLUANT LA NÉGLIGENCE OU AUTREMENT) DÉCOULANT DE QUELQUE FAÇON QUE CE SOIT DE L'UTILISATION DE CE LOGICIEL, NONOBSTANT TOUT AVIS CONCERNANT LA POSSIBILITÉ DE TELS DOMMAGES.

# Formats de fichiers utilisables

Ce lecteur prend en charge les formats de fichier suivants: Notez que certains formats de fichiers ne sont pas disponibles pour la lecture bien qu'ils figurent comme formats de fichiers lisibles. De plus, la compatibilité des formats de fichiers dépend du type de serveur. Assurez-vous auprès de votre serveur de la compatibilité des formats de fichiers pris en charge.

- Si vous essayez de reproduire des fichiers dont le format n'est pas pris en charge, le son risque d'être intermittent ou accompagné de parasites. Dans ce cas, confirmez que le format de fichier est compatible avec cet appareil.
- Le fonctionnement de la radio Internet peut être affecté par l'environnement de communication Internet. Dans ce cas, l'écoute peut ne pas être possible, même pour les formats de fichiers indiqués ci-après.
- La lecture sans intervalle est possible pour les fichiers au format WAV, FLAC, AIFF ou Apple Lossless à condition que les fichiers soient organisés de manière séquentielle et qu'ils possèdent le même format, la même fréquence d'échantillonnage, le même débit binaire et le même canal.
	- Si le format a été changé sur le serveur (transcodage), la lecture sans intervalle n'est pas possible.
	- La lecture sans intervalle n'est pas possible en mode DMR.

# <span id="page-50-0"></span>Informations supplémentaires 14 million contra 14

### USB/RÉSEAU

![](_page_50_Picture_470.jpeg)

![](_page_50_Picture_471.jpeg)

**Catégorie Extension Flux**

\*1 « Technologie de décodage audio MPEG Layer-3 sous licence de Fraunhofer IIS et Thomson Multimedia. »

\*2 Les fichiers codés avec Windows Media Codec 9 peuvent être lus mais certains codecs ne sont pas pris en charge, en particulier Pro, Lossless, Voice.

![](_page_50_Picture_472.jpeg)

\*1 Les fichiers FLAC non-compressés ne sont pas pris en charge. Pioneer ne garantit pas la lecture de tels fichiers.

# RÉSEAU uniquement  $\mathbf{\hat{A}}$  propos de Wi-Fi<sup>®</sup>

![](_page_50_Picture_10.jpeg)

Le logo Wi-Fi CERTIFIED est une marque certifiée de l'organisation Wi-Fi Alliance.

# <span id="page-51-0"></span>À propos de l'iPod/iPhone/iPad

![](_page_51_Picture_2.jpeg)

AirPlay fonctionne avec les iPhone, iPad et iPod touch avec iOS 4.3.3 ou ultérieur, les Mac avec OS X Mountain Lion et les Mac et PC avec iTunes 10.2.2 ou ultérieur.

Le connecteur Lightning est utilisable avec les équipements iPhone 5, iPod touch (5e génération), et iPod nano (7e génération).

L'USB fonctionne avec les iPhone 5, iPhone 4S, iPhone 4, iPhone 3GS, iPhone 3G, iPhone, iPad (3ème et 4ème génération), iPad 2, iPad mini, iPod touch (1ère à 5ème génération) et iPod nano (3ème à 7ème génération).

Les accessoires électroniques portant la mention « Made for iPod », « Made for iPhone » et « Made for iPad » ont été conçus pour fonctionner respectivement avec un iPod, un iPhone ou un iPad et sont certifiés conformes aux exigences d'Apple par le fabricant. Apple n'est pas responsable pour le fonctionnement de cet appareil ou de sa compatibilité avec les normes réglementaires et de sécurité. Veuillez noter que l'emploi de cet accessoire avec un iPod, iPhone ou iPad peut affecter les performances sans fil.

*Apple, AirPlay, iPad, iPhone, iPod, iPod nano et iPod touch, iTunes, Safari, Bonjour et Mac sont des marques commerciales d'Apple Inc. déposées aux États-Unis et dans d'autres pays.*

*Lightning est une marque commerciale d'Apple Inc.*

*Le logo AirPlay est une marque commerciale d'Apple Inc.*

# Apple Lossless Audio Codec

Vous trouverez ci-dessous la traduction des licences de logiciels.

Veuillez noter que ces traductions n'ont pas valeur de documents officiels.

Pour cela, reportez-vous aux documents originaux en anglais. *Copyright © 2011 Apple Inc. Tous droits de reproduction et de traduction réservés.*

Distribué sous licence Apache, version 2.0. Vous pouvez obtenir une copie de la licence à l'adresse Web http://www.apache.org/licenses/LICENSE-2.0.

# Configuration de la fonction de mise hors tension automatique

Appuyez sur le ■ de l'appareil pendant 3 secondes pour activer/désactiver (**ON**/**OFF**) la fonction de mise hors tension automatique.

Cette fonction peut être configurée uniquement à l'aide du de l'appareil. Il n'est pas possible de la configurer à l'aide de la télécommande. Le réglage par défaut est **ON** (activé).

#### **B** Remarque

- Lorsque la fonction de mise hors tension automatique est activée (**ON**), l'indication « APD ON » apparaît sur l'affichage principal.
- Lorsque la fonction de mise hors tension automatique est désactivée (**OFF**), l'indication « APD OFF » apparaît sur l'affichage principal.

# Configuration du mode Quick Start

Le mode Quick Start permet de réduire de manière significative le temps nécessaire au démarrage de l'appareil. Il permet aussi à l'appareil d'être mis sous tension automatiquement via AirPlay et DLNA. Effectuez la procédure ci-après pour activer le mode Quick Start.

La consommation électrique est plus importante en mode Quick Start qu'en mode veille standard.

# Configuration du mode Quick Start

#### **1** Appuyez sur la touche  $\circlearrowright$  STANDBY/ON.

Un délai de 30 secondes environ est nécessaire avant que l'appareil soit prêt à être utilisé, après sa mise sous tension.

#### **2 Maintenez la touche INPUT enfoncée pendant 3 secondes.**

Le mode Quick Start est activé.

« QUICK START ON » apparaît sur l'afficheur principal.

# Annulation du mode Quick Start

#### **1 Maintenez la touche INPUT enfoncée pendant 3 secondes lorsque l'appareil est en mode Quick Start.**

Le mode Quick Start est désactivé.

« QUICK START OFF » apparaît sur l'afficheur principal.

# <span id="page-52-0"></span>Rétablissement de tous les réglages à leur valeur par défaut

Suivez les étapes ci-après pour restaurer tous les paramètres de l'appareil à leur valeur d'origine par défaut. Effectuez l'opération sans aucun disque inséré dans l'appareil (indication « NO DISC »).

#### **1** Appuyez sur  $\circlearrowright$  STANDBY/ON pour la mise **sous tension.**

**2 Appuyez sur la touche CD de la télécommande ou utilisez la touche INPUT de l'appareil pour sélectionner la source d'entrée CD.**

#### **3 Appuyez simultanément sur les touches STANDBY/ON et ■.**

Utilisez les touches du panneau supérieur de cet appareil. « DEFAULT » apparaît pendant que les paramètres sont rétablis aux valeurs par défaut. L'appareil est mis hors tension.

# Spécifications

#### **• Section Amplificateur**

Puissance de sortie RMS : . . . . . . . . . . . . . . . . . 20 W + 20 W (1 kHz, 10 %, T.H.D.,  $8 \Omega$ )

#### **• Section tuner**

Gamme de fréquences (FM) . . . . . . . . . . 87,5 MHz à 108 MHz Entrée antenne (FM)  $\dots\dots\dots\dots\dots.75\,\Omega$  asymétrique

#### **• Réseau**

Normes WLAN . . . . . . . . . . . . . . . .IEEE 802.11b, IEEE 802.11g Bande de fréquences. . . . . . . . . . . . . . 2,412 GHz à 2,472 GHz (Bande ISM 2,4 GHz ISM, 13 canaux) Canal 1 à Canal 13 Modulation . . . . . . . . . . Mode 802.11b (DS-SS : IEEE 802.11b) Mode 802.11g (OFDM : IEEE 802.11g)

#### **• Divers**

![](_page_52_Picture_259.jpeg)

#### **• Enceintes**

Type

![](_page_52_Picture_260.jpeg)

### **• Accessoires**

![](_page_52_Picture_261.jpeg)

**B** Remarque

- CD-ROM: Lecture non prise en charge par cet appareil.
- Les spécifications et la conception sont susceptibles d'être modifiées sans préavis, en raison d'améliorations apportées à l'appareil.
- iOS est une marque commerciale dont Cisco détient les droits de marque aux États-Unis et dans d'autres pays.

# **http://www.pioneer.fr**

# **http://www.pioneer.eu**

© 2013 PIONEER CORPORATION. Tous droits de reproduction et de traduction réservés.

# **PIONEER CORPORATION**

1-1, Shin-ogura, Saiwai-ku, Kawasaki-shi, Kanagawa 212-0031, Japan **PIONEER ELECTRONICS (USA) INC.** P.O. BOX 1540, Long Beach, California 90801-1540, U.S.A. TEL: (800) 421-1404 **PIONEER ELECTRONICS OF CANADA, INC.** 340 Ferrier Street, Unit 2, Markham, Ontario L3R 2Z5, Canada TEL: 1-877-283-5901, 905-479-4411 **PIONEER EUROPE NV** Haven 1087, Keetberglaan 1, B-9120 Melsele, Belgium TEL: 03/570.05.11 **PIONEER ELECTRONICS ASIACENTRE PTE. LTD.** 253 Alexandra Road, #04-01, Singapore 159936 TEL: 65-6472-7555 **PIONEER ELECTRONICS AUSTRALIA PTY. LTD.** 5 Arco Lane, Heatherton, Victoria, 3202, Australia, TEL: (03) 9586-6300 **PIONEER ELECTRONICS DE MEXICO S.A. DE C.V.** Blvd.Manuel Avila Camacho 138 10 piso Col.Lomas de Chapultepec, Mexico, D.F. 11000 TEL: 55-9178-4270 **K002\_B3\_En**